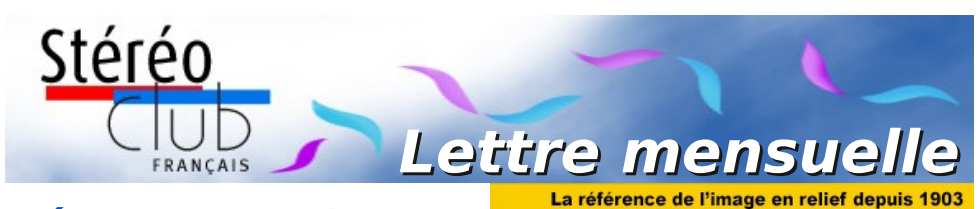

**Février 2021 n° 1038**

*Association pour l'image en relief fondée en 1903 par Benjamin Lihou*

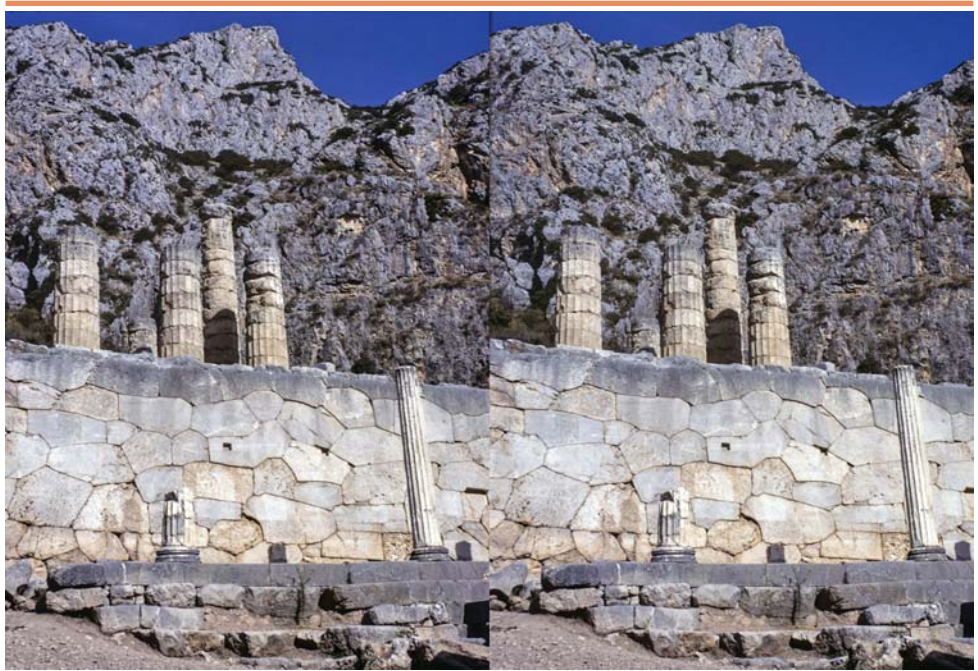

**Site antique de Delphes, Grèce - Photo : Thierry Mercier, 1984**

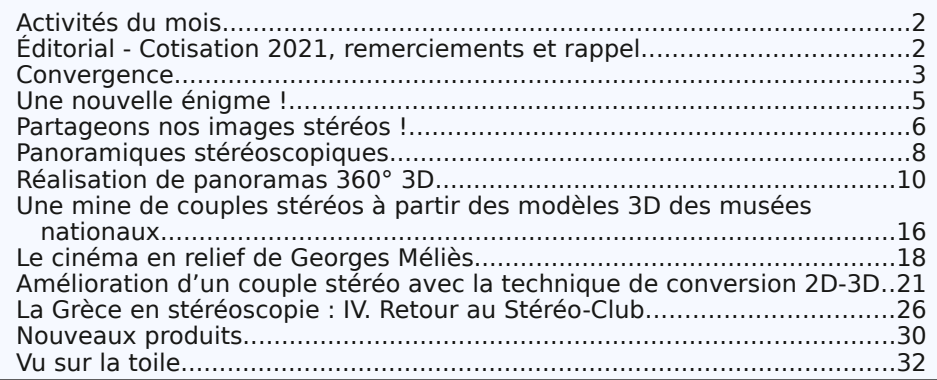

www.image-en-relief.org

<span id="page-1-0"></span>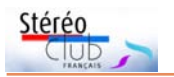

# **Activités du mois**

# <u>Réunions à Paris 14ª</u>

• Le Lorem a déménagé dans ses nouveaux locaux et pourra nous y accueillir dès que la situation sanitaire le permettra. Ce nouveau lieu est à environ 150 m de l'ancien, les transports en commun pour s'y rendre restent donc les mêmes. **Lorem** : 11 rue Maurice Bouchor - 75014 Paris. Métro Porte de Vanves ou tramway Rue Didot.

• **Mercredi 10 février 2021** - Visioconférence : réunion du Bureau du SCF • **Mercredi 17 janvier 2021** - Rencontre des adhérents en visioconférence à 19h sur un sujet qui sera déterminé par sondage

<span id="page-1-1"></span>• **Mercredi 10 février 2021** - Conseil d'administration en visioconférence à 19h : préparation de l'Assemblée Générale. Les adhérents peuvent assister au CA sur demande au président [patrick.demaret.92@gmail.com](mailto:patrick.demaret.92@gmail.com)

# **Éditorial**

a pandémie continue de perturber nos<br>L vies au quotidien et les réunions du<br>Stéréo-Club Français. Le conseil d'adminisa pandémie continue de perturber nos vies au quotidien et les réunions du tration a décidé néanmoins de maintenir l'Assemblée Générale annuelle à la date habituelle (fin mars ou début avril).

La réglementation sanitaire n'autorisera sans doute pas une réunion physique des adhérents à cette période. Nous sommes donc contraints de prévoir l'organisation de cette Assemblée Générale sous une forme différente et correspondant aux règles préconisées par l'État, selon l'ordonnance n°2020-1497 du 2 décembre 2020.

Les modalités précises de l'Assemblée Générale seront décidées par le conseil d'administration.

Ces conditions de tenue d'Assemblée Générale ne nous permettront pas d'échanger avec les adhérents, alors qu'un débat sur l'avenir et les projets du Club aurait été souhaitable. Mais les adhérents auront la possibilité d'exposer leurs questions ou suggestions lors du vote.

Les quatre membres du bureau, le webmestre et le rédacteur en chef donnent beaucoup de leur temps et de leur énergie pour le fonctionnement du Club ; il faut rendre hommage à tous pour le travail accompli et leur dévouement. Il serait souhaitable qu'ils soient secondés et surtout, pour l'avenir du Club, qu'ils aient des successeurs. Je fais appel une nouvelle fois à toutes les bonnes volontés pour l'animation du Club.

Quatre postes d'administrateurs sont actuellement vacants. Vous pouvez dès maintenant faire acte de candidature au poste d'administrateur auprès du président :

[patrick.demaret.92@gmail.com](mailto:patrick.demaret.92@gmail.com)

L'avenir du Club dépend de vous.

Le Président, **Patrick Demaret**

**Le bureau**

# **Cotisation 2021 : remerciements et rappel**

C e message s'adresse à ceux qui étaient déjà membres en 2020.

Le Stéréo-Club Français n'a aujourd'hui d'autre ressource que la cotisation de ses membres. Nous remercions ceux qui l'ont déjà réglé pour 2021. Si vous n'êtes pas de ceux-là, ne tardez pas ; notre trésorerie s'en portera mieux et nous ne perdrons pas un temps précieux à compter et recompter les membres à jour.

Vous trouverez la marche à suivre à la page 3 de la Lettre n°1036 de décembre 2020, sinon rendez-vous directement à l'adresse :

https://www.image-en-relief.org/stereo/ [espace-membres/cotisation-annuelle-au-scf](https://www.image-en-relief.org/stereo/espace-membres/cotisation-annuelle-au-scf) Merci d'avance,

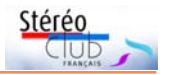

# <span id="page-2-0"></span>**Convergence**

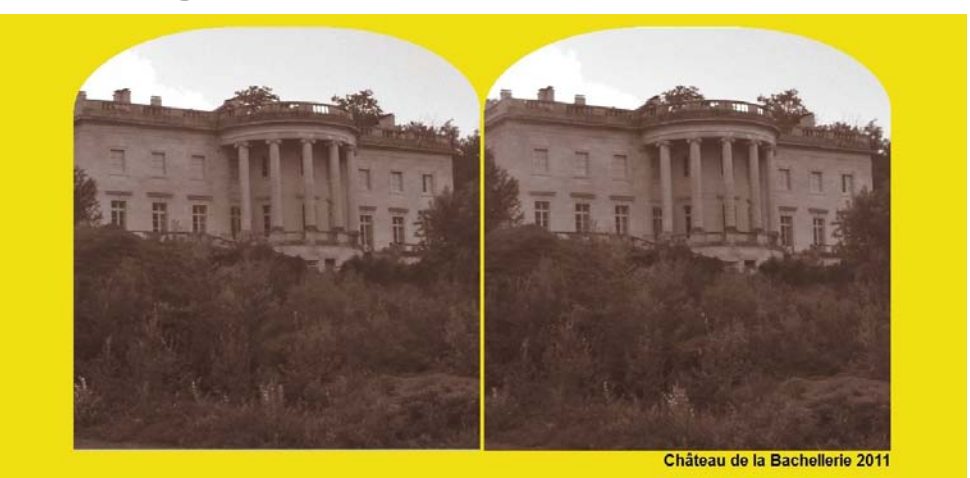

Figure 1. Le château de Rastignac, à La Bachellerie, Dordogne - Photo : René Le Menn

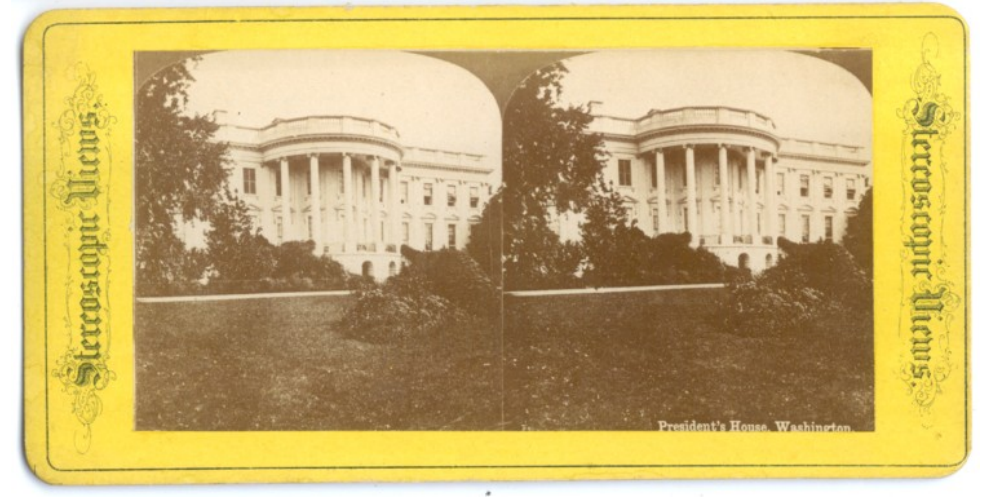

Figure 2. La Maison-Blanche à Washington - Carte de Stereoscopic Views

e château néoclassique de Rastignac,<br>à La Bachellerie, Dordogne, attire le re-<br>gard des voyageurs qui circulent sur l'aue château néoclassique de Rastignac, à La Bachellerie, Dordogne, attire le retoroute A89 entre Bordeaux et Périgueux. Sa ressemblance frappante avec la façade sud de la demeure des présidents des États-Unis d'Amérique à Washington a longtemps laissé dire dans la région qu'il lui avait probablement servi de modèle. La comparaison entre une photo récente du château et la carte stéréoscopique an-

cienne d'American Stereoscopic Company (fig. 1 et 2) montre en effet le même nombre de colonnes ioniques, les mêmes chapiteaux et les mêmes corniches (ce portique elliptique n'a été construit qu'en 1824, mais selon les plans d'origine). Seul un regard attentif et simultané permet de compter trois fenêtres à La Bachellerie au lieu de quatre de chaque côté de la façade à Washington. Un autre point de vue facilite une comparaison avec une carte amé-

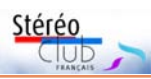

ricaine de Stereoscopic Views (fig. 3 et 4).

Un article documenté de Ludovic Lamarque (Le Festin (2005), n°55, p24-25) analyse un historique, sujet à débats et qui n'est étudié que depuis les années 1970. Conçue en 1755, la Révolution retarda les travaux de La Bachellerie qui commencèrent seulement en 1811. La Maison-Blanche (1792-1811) est donc antérieure au château, sinon à ses plans. Il semble plutôt que les architectes des deux édifices (Blanchard et Hoban) se soient chacun inspirés de Charles-Louis Clérisseau, un des créateurs du style néoclassique en France. Il était l'ami de Thomas Jefferson, futur président des États-Unis, alors ambassadeur en France et passionné d'architecture. Il emporta avec lui divers plans, peut-être aussi celui de La Bachellerie.

Le très beau Château Peychotte, dit Maison Carrée d'Arlac (1785-1789), à Méri-

### Lettre mensuelle du Stéréo-Club Français n°1038 - Février 2021

gnac (Gironde), fut construit pour le banquier Samuel Peixotto par Jean-Baptiste Duart, collaborateur de Victor Louis, peu disponible à l'époque. Il illustre lui aussi très bien la popularité du style palladien au XVIIIe siècle en France. Thomas Jefferson l'aurait admiré lors d'un séjour à Bordeaux ! Il pourrait aussi avoir inspiré le château de Rastignac. Je l'avais choisi comme énigme dans La Lettre de janvier. Le cliché (fig. 5) est le même que celui-là, cadré plus largement. Les chapiteaux corinthiens étaient le principal indice permettant d'éviter au lecteur, attiré en premier lieu vers Rastignac, de s'égarer.

### **René Le Menn**

Ont trouvé la solution de l'énigme de la Lettre n°1037 : Alexandre Buchmann, Alain Talma, Benoît Gaubert et Christian Garnier.

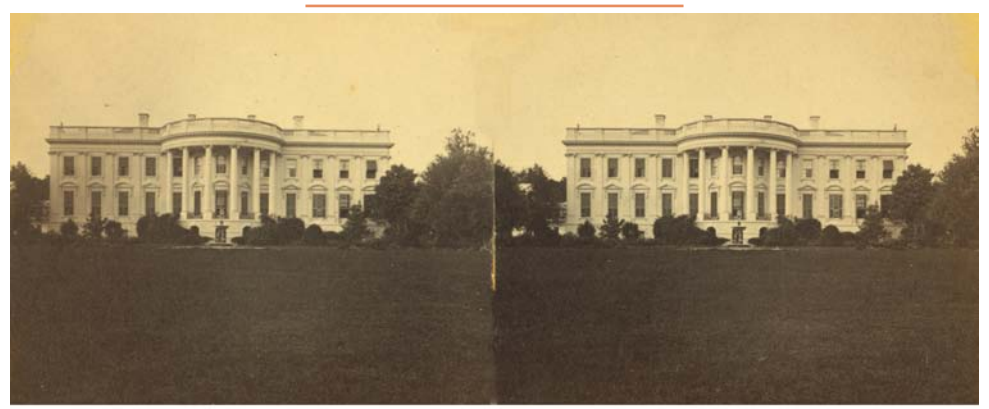

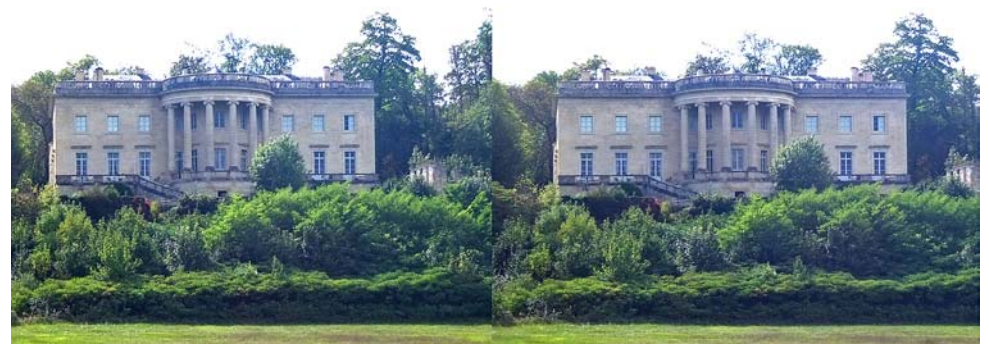

Figures 3 & 4. En haut : la Maison-Blanche à Washington, façade sud - Carte d'American Stereoscopic Company. En bas : le château de Rastignac en Dordogne - Photo : René Le Menn

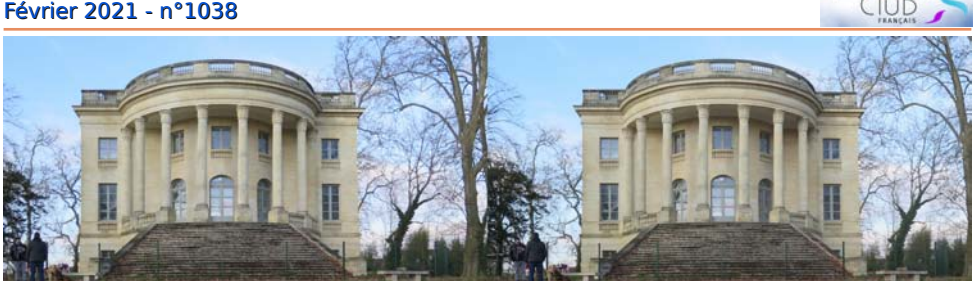

Figure 5. Le château Peychotte ou Maison Carrée d'Arlac à Mérignac en Gironde. Photo : René Le Menn

# <span id="page-4-0"></span>**Une nouvelle énigme !**

É Ζαφραντζάς (Efstahios Zafrantzas), notre nigme proposée par Ευστάθιος collègue né et vivant à Volos (Grèce).

En arrière-plan, est-ce une colline ? Une pyramide ? Si oui, où se trouve-t-elle ? En Afrique ? En Égypte ? À quel endroit ? Ce qui ajoute à l'énigme ou à la réponse à

ces questions, c'est que dans la vue droite, du côté gauche, on devine une colline-pyramide (?) qui a la même forme que la première.

Je ne suis jamais allé en Égypte. Ceux qui y sont allés pourraient-ils m'aider ?

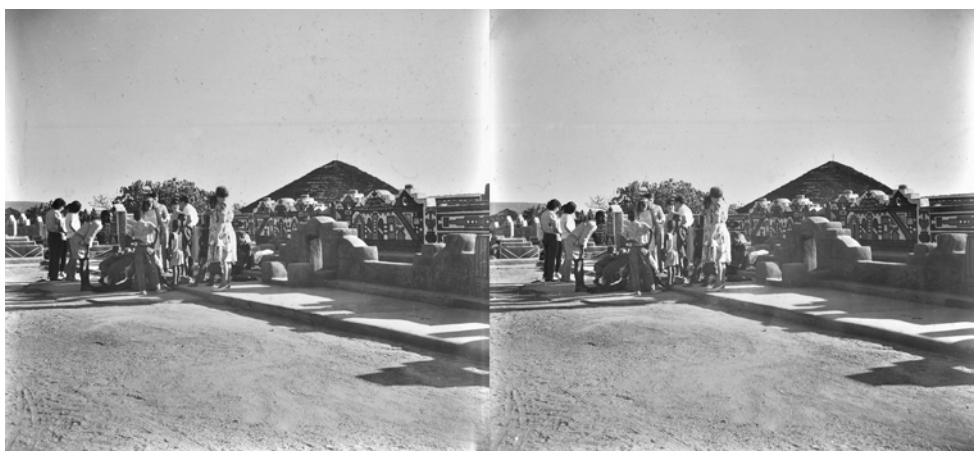

Photo-énigme proposée par Ευστάθιος Ζαφραντζάς (Efstahios Zafrantzas).

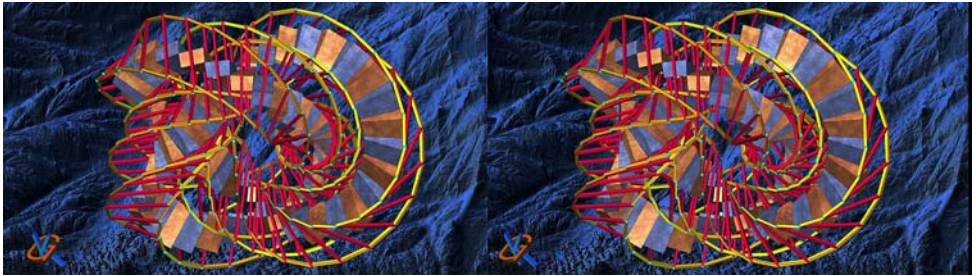

Stéréogramme en image de synthèse réalisé avec les logiciels Mathematica, Cinema4D et ArtMaticVoyager - Image : Gert Krumbacher

<span id="page-5-0"></span>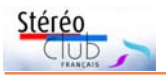

# **Partageons nos images stéréos !**

### Appel à testeurs pour de nouveaux modèles de pages personnelles

D ans le partage à distance des images<br>la diversité des présentations nécessaires ans le partage à distance des images stéréos, le challenge est de traiter de selon l'équipement de chacun et ses capacités : côte à côte, croisé, anaglyphe, compressé pour TV3D et projecteur, spécifique pour écran autostéréoscopique… Mais peu de supports de publication (sites internet, réseaux sociaux) ont cette possibilité.

Les images de la Lettre peuvent être vues sur le site 1) en fonction de votre configuration, alors partageons nos photos stéréos d'abord en envoyant nos meilleures images à Pierre Meindre [\(bulletin@image](mailto:bulletin@image-en-relief.org)[en-relief.org\)](mailto:bulletin@image-en-relief.org) pour la Lettre mensuelle. D'ailleurs la Lettre de janvier comprend la dernière sélection des échanges semestriels de l'ISU-Code : n'oubliez pas d'alimenter Thierry Mercier pour ces échanges. Pour des images ponctuelles il y a aussi Stereopix…

Vous pouvez aussi publier des séries de photos sur le site du SCF sous forme d'albums 3D ou de page(s) personnelle(s).

Pour créer un album 3D sur le site, le plus simple est de transmettre vos images au webmestre avec une présentation et des légendes 2) (cf. [www.image-en-relief.org/stereo/](https://www.image-en-relief.org/stereo/102-publier-un-album-sur-le-site-su-scf) [102-publier-un-album-sur-le-site-su-scf\)](https://www.image-en-relief.org/stereo/102-publier-un-album-sur-le-site-su-scf).

Pour les pages personnelles <sup>3)</sup>, il fallait évoluer. Elles n'ont pas eu tout le succès attendu, car la mise en œuvre était trop complexe pour présenter des images en faisant un lien sur le visualiseur 3D. De plus, pour une page contenant une grande série d'images, le temps de chargement pouvait être long…

Présenter plus facilement une série d'images stéréos dans une page personnelle, c'est l'objet d'un nouveau dispositif qui enchaîne plusieurs fonctions simplifiées consistant à :

• créer un espace personnel sur le site (sous-dossier) pour accueillir les images stéréos d'une série,

• charger les images, par glisser-déposer ou par sélection dans les dossiers de son ordinateur,

• légender les images et changer leur

ordre (sans avoir à renommer les fichiers).

Cela aboutit à une planche d'imagettes que l'on copie dans sa page, chaque imagette a un lien ouvrant le visualiseur. Et il est possible de rédiger une introduction, des commentaires...

Par ailleurs, ce dispositif de pages-personnelles-album pourrait servir à une "**projection virtuelle**", car il peut être couplé à un dispositif où un animateur présente la même image à tous les participants de la séance en permettant à chacun de choisir son propre mode d'affichage : côte à côte, croisé, anaglyphe, compressé…

Outre un modèle de présentation analogue à celui des albums 3D, on propose le modèle utilisé par Dominique Bretheau pour sa page personnelle : deux couples stéréos peuvent tenir sur une même ligne. La taille reste assez grande pour une vision en relief avec, par exemple, un Loreo (certes avec des pixels bien présents). Cela permet un examen rapide, et chaque petite image donne accès à une vision en grande taille ; ce modèle est repris en évitant un chargement trop lourd. Le site peut aussi présenter des images 3D en 180°.

Des exemples sont visibles dans une page personnelle de votre serviteur, Nouveaux Modèles de Pages Personnelles (NMPP pour le clin d'œil) :

www.image-en-relief.org/stereo/421 [nouveaux-modeles-de-pages-personnelles](https://www.image-en-relief.org/stereo/421-nouveaux-modeles-de-pages-personnelles)

La documentation détaillée ainsi qu'un tutoriel-vidéo sont en cours de réalisation et devraient tenir compte de l'expérience de premiers testeurs.

Tout ceci nécessite de la mise au point, du rodage. Je fais donc appel à des volontaires, pour tester ce nouveau dispositif de pages-personnelles-album. Écrivez-moi à : [webmestre@image-en-relief.org](mailto:webmestre@image-en-relief.org)

#### **François Lagarde**

1) [https://www.image-en-relief.org/lettre\\_scf/](https://www.image-en-relief.org/lettre_scf/derniereGalerie.php) [derniereGalerie.php](https://www.image-en-relief.org/lettre_scf/derniereGalerie.php) https://www.image-en-relief.org/stereo/specialscf/ [affiche\\_mediatheque.php?marqueur=LettreSCF](https://www.image-en-relief.org/stereo/specialscf/affiche_mediatheque.php?marqueur=LettreSCF&tri=date_annonce) &tri=date\_annonce

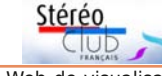

2) Vous faciliterez la tâche du webmestre en utilisant un fichier Excel de ce modèle : [https://www.image-en-relief.org/stereo/images/](https://www.image-en-relief.org/stereo/images/documents/MetaDonneesSIA3D.xls) documents/MetaDonneesSIA3D.xls

3) Dispositif présenté dans la Lettre de mai 2019 : https://www.image-en-relief.org/lettre\_scf/ [dernieres/index.php?fichier=SCF\\_Lettre\\_1021-](https://www.image-en-relief.org/lettre_scf/dernieres/index.php?fichier=SCF_Lettre_1021-201905.pdf#page=11) 201905.pdf#page=11

4) Grâce à une des applications Web de visualisation fournies par Masuji Suto : <https://suto.bex.jp/html5/>

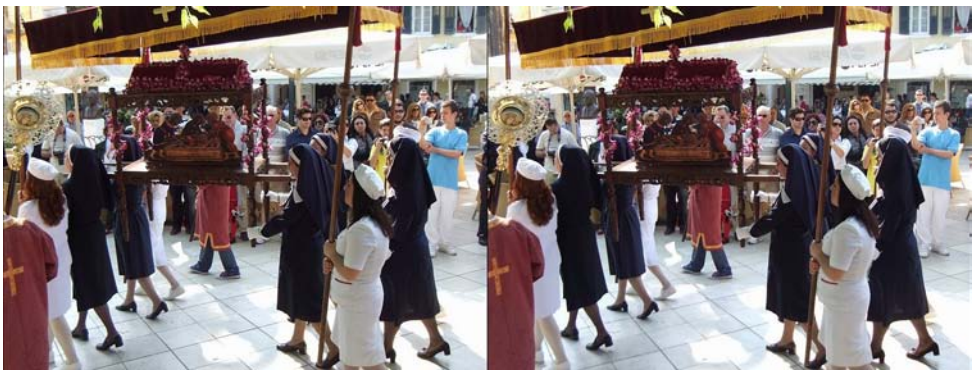

Procession à Corfou, Grèce - Photo : Pascal Granger, 2011

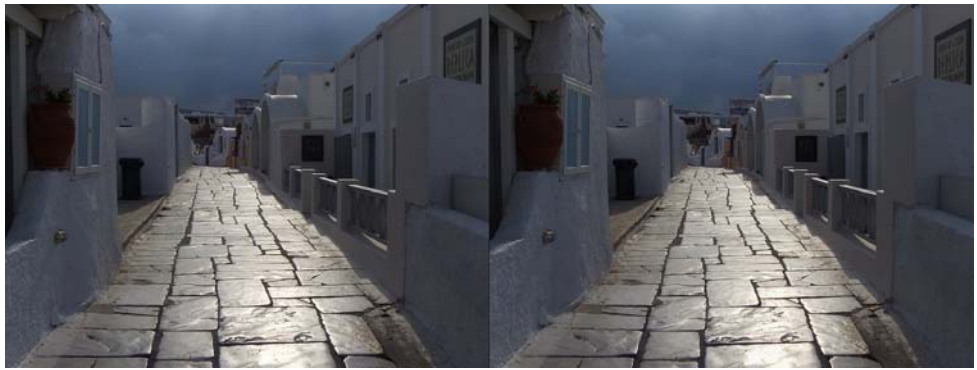

Une rue de Santorin sous l'orage, Grèce - Photo : Pascal Granger, 2011

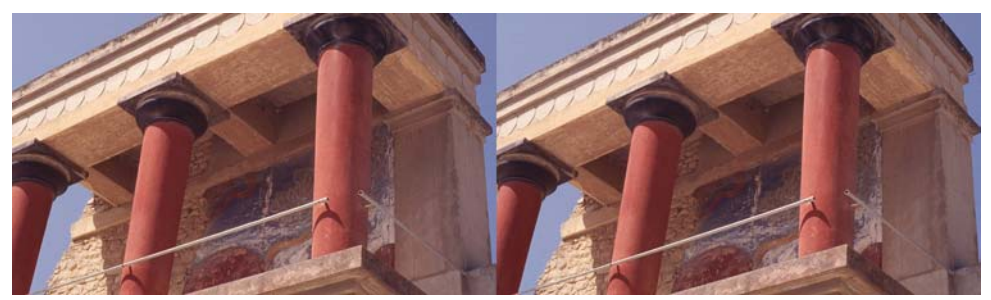

Chapiteaux du palais de Knossos, Crète, Grèce - Photo : Olivier Cahen, 1996

<span id="page-7-0"></span>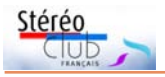

# **Panoramiques stéréoscopiques**

L miques stéréoscopiques est proposée a création de photographies panorapar plusieurs logiciels professionnels, dont Krpano. Il s'agit souvent d'applications destinées à des agences immobilières dont le tarif dépasse les possibilités de l'amateur.

Nous allons donc vous donner plusieurs méthodes pour arriver à la constitution de photographies panoramiques abordables par un amateur. Deux problèmes sont à résoudre : la prise de vue et la visualisation.

### **La prise de vue**

La première solution consiste à utiliser un objectif fish-eye. Si cela fonctionne bien pour une photographie unique, cela pose un problème pour la création du couple stéréoscopique. En effet nous allons avoir besoin de deux images dont le centre optique de l'objectif devrait être distant de 6 cm environ.

Si nous nous contentons de deux images issues d'un fish-eye circulaire la règle stéréoscopique sera bien respectée pour les objets dans l'axe, mais la distance apparente des centres optiques va diminuer pour devenir nulle pour les objets situés en périphérie.

La solution va donc consister à prendre plusieurs photographies qu'il va falloir coller pour réaliser un panorama circulaire.

Pour le premier exemple nous avons pris une solution peu coûteuse : un pied avec une rotule munie d'un niveau, une tête panoramique Nikon graduée en degrés et une barrette permettant de fixer deux appareils photographiques.

Le premier test utilise une caméra Samsung Gear 360 fixée sur une des positions de la barrette.

L'avantage de la Samsung, c'est qu'elle est pilotée par un smartphone et qu'elle possède un objectif avant et un objectif arrière, ce qui évite d'avoir à utiliser les deux positions de la barrette.

On fait une première série de photographies décalées de 60° avec l'objectif avant, une seconde série avec l'objectif arrière, et la prise de vue est terminée.

Il faut donc recoller les images gauches de l'objectif avant, et les images droites de l'objectif arrière. Pour cela on peut utiliser un logiciel freeware qui s'appelle Hugin.

Dans cette méthode, si on sélectionne séparément les objectifs avant et arrière, on ne va pas avoir des images rondes. Pour avoir les images rondes il faut sélectionner « double objectif ». Nous n'avons pas testé si le menu de la Gear 360 permettait d'autres options.

On peut aussi utiliser un boîtier photo avec un fish-eye. Nous avons fait le test avec un Samyang 8 mm dont nous avons supprimé le pare soleil pour pouvoir le monter sur un full frame Canon 5D.

L'avantage, c'est qu'on obtient directement une image à 360° après collage des différentes vues. Nous devons dire que la qualité optique est moins bonne qu'avec la Gear 360.

La seconde méthode de prise de vues est l'utilisation d'un objectif normal sur la tête panoramique. On peut alors prendre un pied Manfrotto qui propose une tête pa-

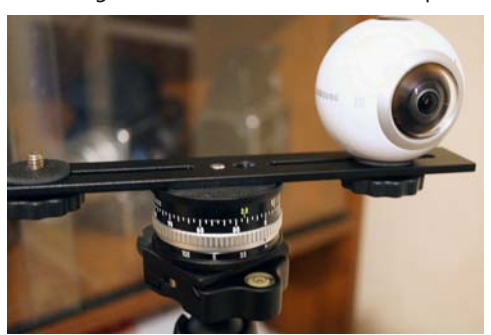

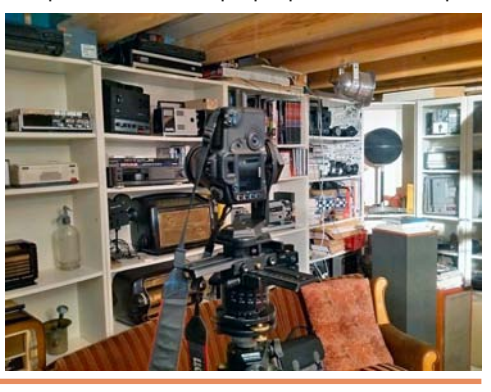

**Page 8**

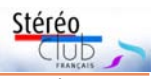

noramique idéale dans sa conception, mais dont le prix peut rebuter certains.

L'objectif à utiliser est une focale fixe. Les degrés de rotation étant déterminés par le champ couvert, on va devoir incliner l'appareil entre chaque tour de prise de vue pour couvrir un champ suffisant.

On peut aussi utiliser un objectif à décentrement, ce qui va diminuer les déformations dues aux variations de parallaxe entre chaque rotation. Nous avons fait un essai avec un PC-Nikkor. C'était un 35 mm, mais il est préférable d'avoir une focale plus courte. Dans ce cas on peut utiliser un logiciel freeware, ICE de Microsoft, pour recoller les images.

Une fois les vues panoramiques réalisées, il suffit de les assembler dans StereoPhoto Maker.

### **La visualisation**

À ce stade, il ne reste plus qu'à les visualiser, ce qui n'est pas le plus simple. Vous pouvez regarder vos panoramiques sur un écran d'ordinateur, mais c'est un peu frustrant. Il faut qu'ils soient mis sur un serveur internet (ou intranet) qui va les mettre en forme.

Se pose alors un problème, qui est celui des données Exif. En effet si vous prenez des photographies avec un Samsung Gear 360 ou un Ricoh Théta, par défaut, le logiciel de l'appareil va indiquer qu'il s'agit d'une photographie à 360 degrés. Dans notre cas l'image finale étant issue de SPM, il faudra que nous ajoutions les données Exif sur la taille de l'image, le fait qu'il s'agit d'une image panoramique et la couverture de l'image elle-même. On peut imaginer qu'elle ne fasse pas 360°.

Il existe des logiciels gratuits téléchargeables, comme Exif Pilot.

Pour transférer et visualiser ses images sur internet, le plus simple, c'est Facebook (d'autres serveurs sont possibles). Il faut remarquer qu'il y a des règles à respecter sur la taille et le poids des images.

Une solution personnelle est possible en créant son propre serveur avec des logiciels comme Photosphère. Il existe plusieurs possibilités, il faut éviter les solutions utilisant Adobe Flash, puisque c'est un plug-in qui n'est plus soutenu et automatiquement désactivé par Adobe.

**Édouard Barrat**

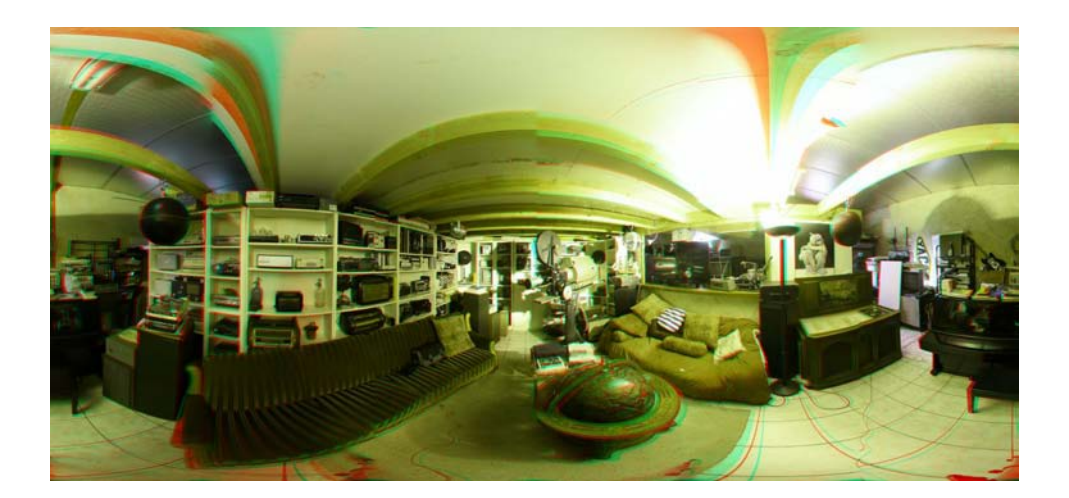

<span id="page-9-0"></span>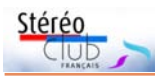

Lettre mensuelle du Stéréo-Club Français n°1038 - Février 2021

# **Réalisation de panoramas 360° 3D**

e suis depuis longtemps fasciné par les<br>J images panoramiques. Adolescent dans e suis depuis longtemps fasciné par les les années 1970 j'avais grimpé sur le toit de la maison familiale avec le vieux Rolleiflex 6x6 offert par mon grand-père pour faire un panoramique circulaire des alentours en une dizaine de clichés. L'assemblage des tirages papier N&B avait été laborieux et le résultat, bien qu'encourageant, était suffisamment bancal pour me dissuader de poursuivre sur cette voie.

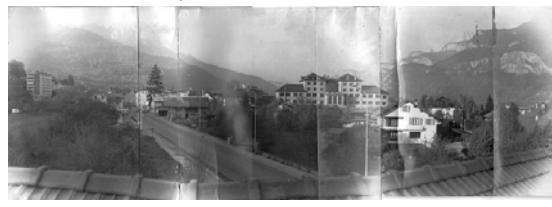

Une partie du panorama de Sallanches fait dans les années 1970.

La démocratisation de la photo numérique et l'arrivée de logiciels d'assemblage de panoramiques ont relancé mon intérêt. Ces logiciels sont maintenant suffisamment performants pour autoriser une prise de vue à main levée et obtenir un résultat sans presque aucune trace des « coutures » entre les images. Ils sont même désormais intégrés dans nombre d'appareils photo numériques et de smartphones.

Mais un problème subsiste : pour une image panoramique 360° la prise de vue totale s'effectue en plusieurs clichés et, comme pour la photo stéréo en deux temps, il faut que rien ne bouge dans la scène ! Les fabricants ont alors proposé des appareils ayant plusieurs objectifs pour couvrir les 360° (voire les 360° x 180° de la sphère) en un seul déclenchement. Un appareil courant de ce type est le **Ricoh**

**Theta** : ce petit appareil de

120 grammes possède deux objectifs fish-eyes dos à dos. L'assemblage des deux vues est fait dans l'appareil et, après quelques secondes, on peut voir l'image sphérique sur son smartphone. Magique ! On n'obtient pas la résolution

ni la qualité d'un assem-

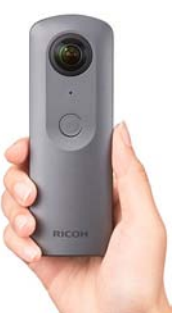

blage multiple (certains font des centaines de clichés haute résolution pour une seule image !), mais les avantages de la praticité et de l'instantanéité sont décisifs.

Voir : <https://theta360.com/fr/>

#### **Et la 3D ?**

Le Bulletin n°888 d'avril-mai 2005 était consacré à « La stéréo en panoramique »

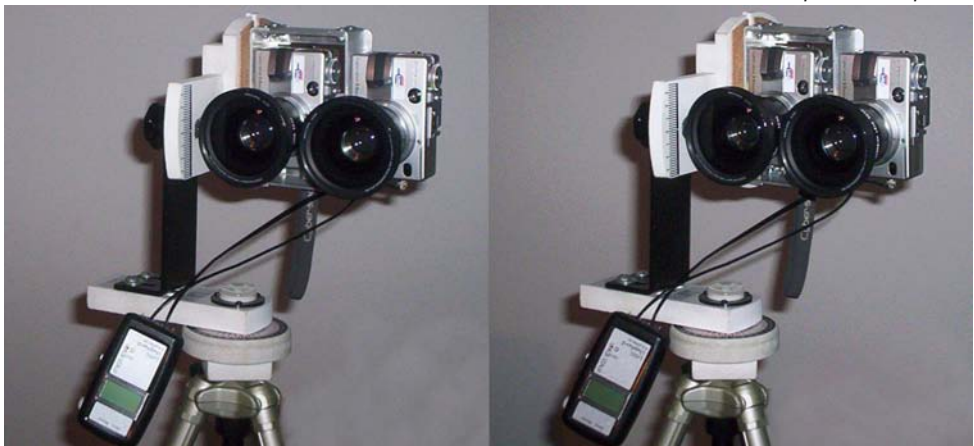

Bricolage de 2005 : Deux Sony V1 + compléments optiques grand-angle en position verticale (la base stéréo est de 8,5 cm) fixés dans un cadre lui-même monté sur une tête panoramique sphérique Panosaurus - Photo : Pierre Meindre

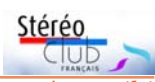

et i'v exposais certaines techniques possibles pour la réalisation de panoramas 360° 3D. J'avais aussi essayé de suivre les traces d'Alain Hamblenne, auteur de magnifiques images. Pour cela, j'avais bricolé un cadre pour y placer deux petits appareils photo. Là aussi, le processus d'assemblage était laborieux et le résultat pas toujours satisfaisant.

Certains appareils photo 2D proposent un mode panoramique 3D par balayage. J'avais testé le Sony WX7 mais les résultats étaient le plus souvent mauvais, avec de nombreuses incohérences de relief (voir un « bon » résultat dans la Lettre n°945, p.24). De nos jours, il existe des solutions pour des images panoramiques en 3D (voir Lettre n°1014, p.10-13), mais le 360° 3D nécessite généralement un équipement professionnel coûteux.

Les immobilisations forcées dues à la pandémie m'ont fait repenser aux discussions que j'ai pu avoir lors de congrès ISU avec nos amis japonais Masuji Suto (auteur de StereoPhoto Maker) et Takashi Sekitani. Tous les deux sont à l'affût des nouveautés et sont toujours dans les premiers pour expérimenter des techniques ingénieuses. Masuji a, par exemple, conçu l'application pour smartphone **ThreeD360** qui permet,

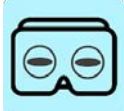

à partir de deux clichés faits avec un appareil Ricoh Theta, de construire une image panoramique 3D visible directement sur son téléphone en anaglyphe ou

en mode « VR ». La prise de vue se fait en « cha-cha » en essayant de ne bouger latéralement que la main qui tient l'appareil.

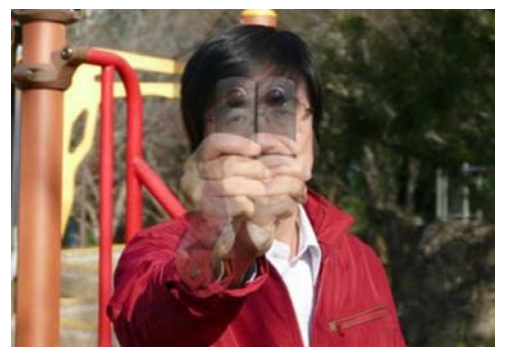

Masuji Suto nous montre comme faire un cha-cha en ne bougeant que la main. Rig stéréo 360° avec deux Ricoh Theta.

Pour iPhone : [https://apps.apple.com/fr/](https://apps.apple.com/fr/app/threed360/id1303103995) [app/threed360/id1303103995](https://apps.apple.com/fr/app/threed360/id1303103995) Pour Android : [https://play.google.com/store/](https://play.google.com/store/apps/details?id=com.msuto.threed360) [apps/details?id=com.msuto.threed360](https://play.google.com/store/apps/details?id=com.msuto.threed360)

La possibilité de réaliser des images 3D avec ce type d'appareil est intéressante ! J'ai d'abord expérimenté avec un seul appareil en cha-cha (déplacement latéral de l'appareil) et, plus surprenant, en faisant tourner l'appareil de 90° sur luimême ! Oui, on obtient effectivement un couple stéréo par ce moyen, mais avec une base stéréo réduite.

### **Un montage pour le 360° 3D**

En cherchant un peu sur Internet, j'ai découvert qu'en décembre 2016, le Japonais Katsuhiko Inoue avait déjà couplé deux Ricoh Theta S pour des photos 360° 3D : [https://www.facebook.com/photo.php?](https://www.facebook.com/photo.php?fbid=1319420738070388) fbid=1319420738070388

Exemple d'image obtenue : [https://www.facebook.com/photo.php?](https://www.facebook.com/photo.php?fbid=1320607907951671) fbid=1320607907951671

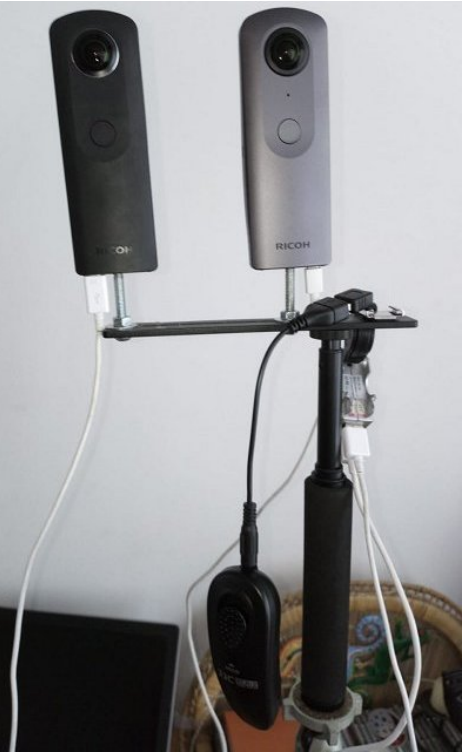

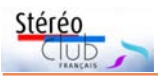

Je me suis ensuite souvenu que j'avais, remisé dans un tiroir, un modèle plus ancien du Theta. Un petit bricolage plus tard, et me voici avec un « rig » stéréo composé

d'un Ricoh Theta S et d'un Ricoh Theta V. Ce sont donc deux modèles différents, mais qui produisent des images de même définition : 5376 x 2688 pixels.

J'avais vu sur Facebook qu'il était possible de les déclencher via une télécommande filaire (par

exemple JJC RCA-2, environ 25 €). L'étape suivante consiste à réaliser un dédoubleur pour commander les deux appareils en même temps. Le câble à enrouleur d'une vieille souris et un petit dédoubleur de prise USB vidé de son électronique ont fait l'affaire. Problème suivant : les prises micro USB des appareils sont en dessous, juste à côté de l'écrou de pied. Impossible donc de les monter directement sur une barrette, il a fallu faire un support surélevé libérant de la place pour les prises. Les deux appareils sont fixés sur une vieille barrette flash, la base est de 95 mm.

Ce n'est pas très propre ni stable comme bricolage ! Comme je tiens le tout à bout de bras au-dessus de ma tête avec une petite perche à selfie, les fils pendouillent et sont dans le champ de vision. Il faudrait faire un dédoubleur au plus près des appareils pour n'avoir qu'un fil unique qui descend.

Une chose amusante est qu'avec cette configuration, il n'y a pas d'appareil gauche ni d'appareil droit puisqu'ils jouent les deux rôles en même temps selon la direction face ou dos !

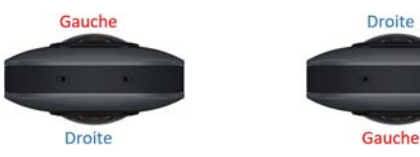

Premiers essais et première constatation : les deux appareils déclenchent bien mais avec près d'une demi-seconde de retard l'un par rapport à l'autre, ceci est sûrement dû à la différence de modèle... Petite sortie à Montmartre et dans mon quartier à Paris pour des premiers essais en extérieur et retour sur l'ordinateur pour traiter les images.

# Lettre mensuelle du Stéréo-Club Français n°1038 - Février 2021

### **Traitement des images**

Comme chaque image d'un couple comporte à la fois des parties gauches et des parties droites, il faut les intervertir comme suit :

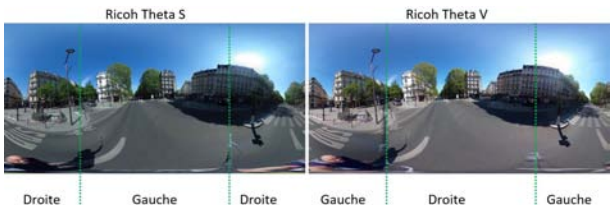

Compliqué ? Pas du tout, car c'est déjà prévu dans **StereoPhoto Maker** ! C'est la fonction spécifique « 360 image level adjustment », que je n'avais jamais utilisée auparavant.

Note : pour utiliser la procédure qui suit, on peut tout aussi bien utiliser les images d'un seul appareil 360° 2D, prises en mode cha-cha.

Mais avant de charger les images dans SPM, il peut être nécessaire de redresser l'horizon si les appareils n'étaient pas parfaitement verticaux (les modèles plus récents produisent des images déjà redressées). J'utilise le logiciel PtGui qui fait cela assez facilement mais on doit pouvoir utiliser aussi Hugin qui est gratuit.

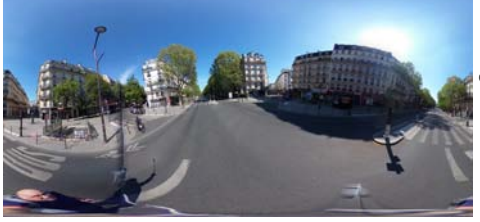

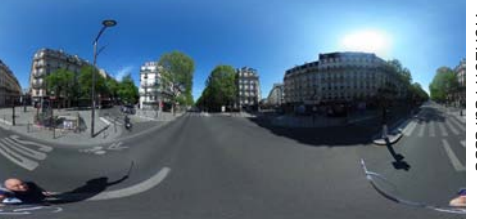

Revenons maintenant à SPM et chargeons le couple redressé. Il faut appliquer la correction automatique des couleurs car une image est plus foncée que l'autre. La commande de menu Edition > 360/180 image > 360 image level adjustment (ou

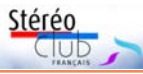

le raccourci clavier Ctrl + Alt + T) ouvre la fenêtre suivante, avec le couple présenté en anaglyphe :

appareils panoramiques 360° (Samsung Gear 360, Vuze XR, Insta360 One X…). L'image 3D est maintenant directement

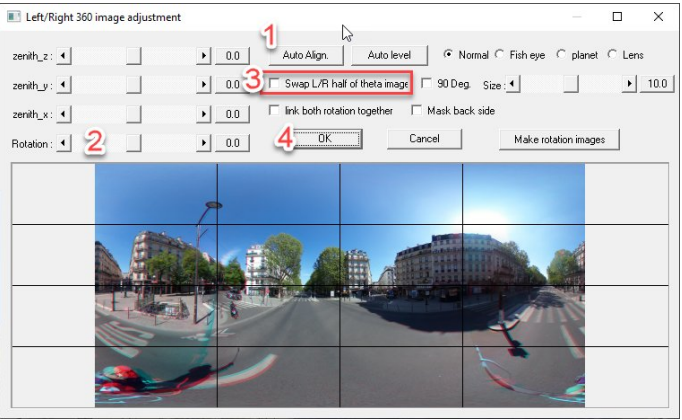

Cette page du site de Masuji Suto contient des explications sur cette fonctionnalité et des images d'exemple : <https://suto.bex.jp/3d360/indexe.html>

Cette vidéo présente pas à pas les opérations à effectuer pour traiter les images : <https://youtu.be/s6n-ww28sqw>

Et des exemples de panoramas 360° 3D : [https://suto.bex.jp/3d360/sample/](https://suto.bex.jp/3d360/sample/sample.html) sample.html

# [https://suto.bex.jp/3d360/sample2/](https://suto.bex.jp/3d360/sample2/index.html) index.html

#### https://theta360.com/s/ [bVbvVraPAll9LRs6sTF2bWBU4](https://theta360.com/s/bVbvVraPAll9LRs6sTF2bWBU4)

Voici la procédure pour obtenir rapidement un résultat : Cliquer le bouton Auto Align. pour effectuer un alignement automatique du couple (1). Agrandir la fenêtre au maximum et jouer avec le curseur horizontal Rotation pour amener en coïncidence le centre des deux images sur un objet assez éloigné (2). Cela permet de corriger une rotation entre les images si les deux appareils n'étaient pas parfaitement parallèles. Cocher ensuite l'option Swap L/ R half of theta image (3), l'interversion des parties gauches et droites est effectuée immédiatement. Cliquer alors le bouton OK pour valider (4). Voilà, c'est tout !

Notes : Pour un couple d'images prises avec la méthode de rotation de 90° du Ricoh Theta, cocher plutôt l'option 90 Deg. Cette procédure est tout à fait applicable pour des images prises avec d'autres observable dans SPM : sélectionner le mode stéréoscopique de son choix et activer le mode panorama (commande Panorama Mode (360 degree) ou appuyer sur la touche P du clavier), on peut alors faire tourner l'image et zoomer dedans. Une image panoramique couvrant toute la sphère 360° x 180° a donc un rapport d'aspect 2:1. Le format d'enregistrement du couple stéréo le plus sou-

vent utilisé est le format dessus-dessous donnant une image carrée. Dans SPM, appuyer sur la touche F10 pour passer dans ce mode avant d'enregistrer l'image.

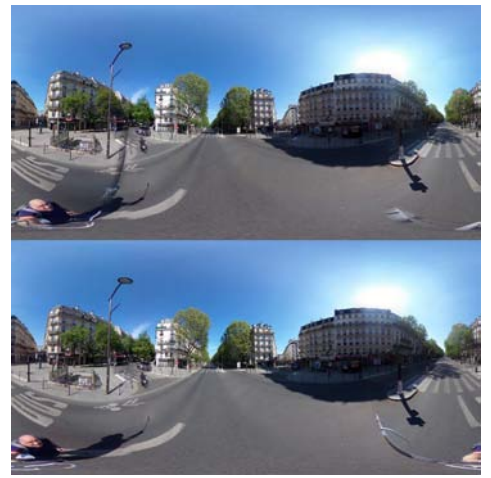

Stéréogramme final en mode dessus-dessous.

### **Problèmes...**

Pour mes images, les résultats sont loin d'être parfaits mais c'est encourageant. Il y a plusieurs causes à ces problèmes. En premier, le décalage des déclenchements. Il oblige à retoucher tous les éléments (piétons, véhicules…) qui ont bougé entre les deux prises de vue. Utiliser deux appareils identiques devrait corriger le problème à la source. Ensuite, sur

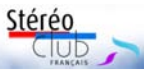

les parties d'images capturées par les côtés des appareils, il se passe deux phénomènes. Premier phénomène : comme les appareils sont alignés, la base stéréo est égale à zéro, donc pas de relief ! On peut minimiser ce problème en veillant à ce que les côtés soient dirigés vers des éléments suffisamment éloignés pour que l'absence de relief soit peu perceptible.

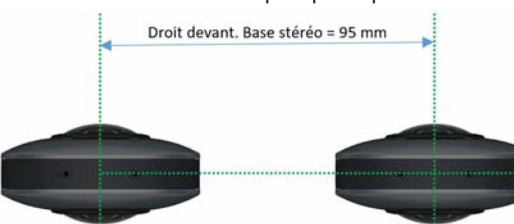

Deuxième phénomène : sur les bords, chaque appareil voit l'autre ! Sur cet agrandissement, on voit clairement l'objectif du second appareil (ovale rouge). C'est un élément qu'il faudra tenter de masquer. Plus gênant, on voit que la présence de cet objet très près de l'appareil perturbe le logiciel d'assemblage intégré : le coin du panneau est dédoublé (flèches rouges). Il y a donc beaucoup de problèmes d'alignement et de raccord dans ces zones, et les retouches sont difficiles.

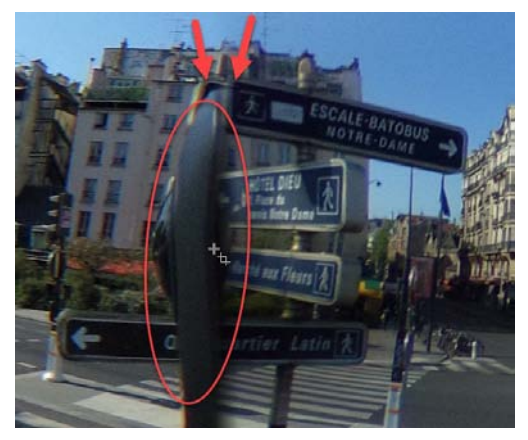

### **Observation et partage des images**

On peut déjà utiliser StereoPhoto Maker pour visualiser l'image panoramique dans le mode stéréoscopique de son choix. Masuji Suto a également développé

## Lettre mensuelle du Stéréo-Club Français n°1038 - Février 2021

un visualiseur fonctionnant dans un simple navigateur Web : aller à une des pages d'exemples citées précédemment et cliquer le bouton Parcourir... en bas à gauche qui permet alors de sélectionner, sur son ordinateur, l'image qu'on a préalablement enregistrée.

Un visiocasque VR est particulièrement recommandé pour visualiser ce type

> d'image (stéréoscopie, immersion et interactivi-Sur les côtés Base stéréo = 0

té) : il suffit de tourner la tête pour découvrir la suite du paysage. Sur les casque Oculus, l'excellente application Pigasus VR Media Player (environ 5 €) est toujours recom-

mandée (voir Lettres n°1016 p.23, n°1034 p.34 et n°1035 p.22). Pour que Pigasus reconnaisse automatiquement le format de l'image, il convient d'ajouter le suffixe suivant au nom du fichier : TBF 360 (ce qui veut dire : format stéréoscopique dessusdessous plein format et en 360°). Par exemple :

ChateauRouge\_002\_TBF\_360.jpg

Copier ce fichier dans la mémoire de stockage du casque, lancer Pigasus et profiter du spectacle !

Pour partager ses images sur Internet, le plus simple est de générer une version en anaglyphe et de la publier sur un site admettant les images panoramiques comme Facebook ou des plateformes spécialisées, par exemple : VeeR VR, Kuula, RoundMe, 360Cities, qui proposent toutes des possibilités de publications gratuites.

Mais l'anaglyphe n'est satisfaisant ni pour le respect des couleurs ni pour les casques VR. Le choix se réduit, je n'ai trouvé que 360Cities et Gala360 :

<https://www.360cities.net/stereoscopic/gallery> [https://www.gala360app.com/feed/](https://www.gala360app.com/feed/181229m94Y085739/3D) 181229m94Y085739/3D

On peut aussi utiliser des logiciels de panoramas qui offrent des possibilités de publication stéréoscopique, par exemple : krpano, PanoTour Pro ou Pano2VR.

Voir cet article datant de 2017 : [https://ivrpa.org/forums/topic/publishing](https://ivrpa.org/forums/topic/publishing-stereo-panoramas/)stereo-panoramas/

Et on peut également être son propre

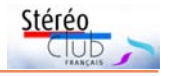

éditeur, comme je l'ai fait sur mon site web personnel pour mes essais. J'ai utilisé d'une part la visionneuse de Masuji Suto pour permettre un affichage sur ordinateur, tablette… avec choix du mode de visualisation stéréo, et d'autre part la librairie three.js qui permet l'affichage

### dans un casque VR.

<https://www.stereoscopie.fr/php/3d360/>

Cliquer sur les icônes  $3D$  pour l'affichage pour ordinateur et sur les icônes cod avec un casque de VR.

**Pierre Meindre**

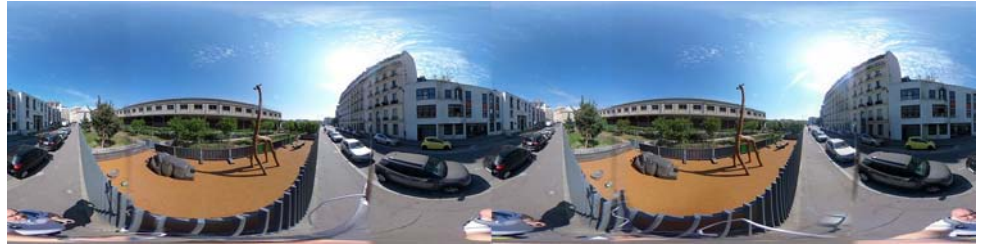

Exemple de panorama 360° 3D. Rue du Département, Paris 18e . Difficile de ne pas apparaître dans le cadre ! - Photo : Pierre Meindre

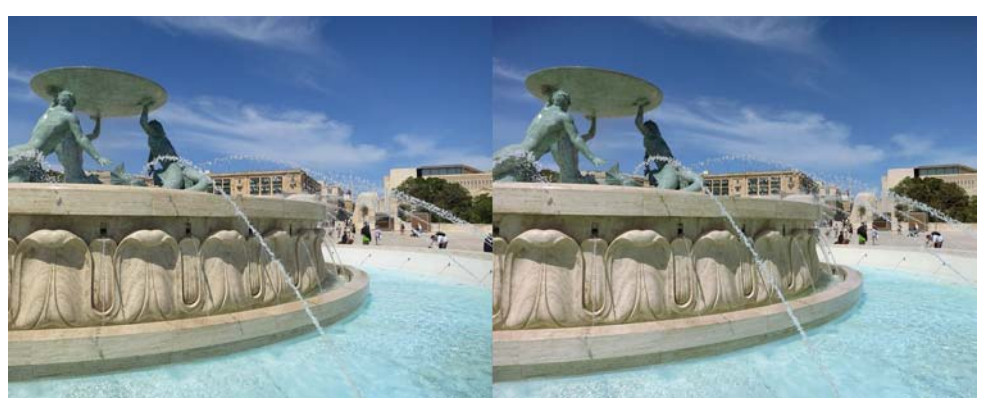

La fontaine des Tritons à La Vallette, Malte - Photo : Pierre Meindre

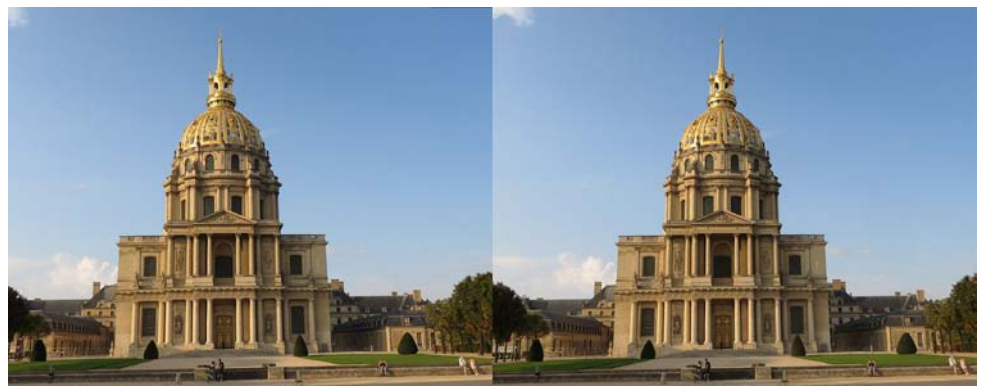

Le Panthéon, Paris, 20 novembre 2020 - Photo : Pierre Meindre

<span id="page-15-0"></span>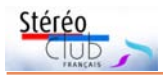

Lettre mensuelle du Stéréo-Club Français n°1038 - Février 2021

# **Une mine de couples stéréos à partir des modèles 3D des musées nationaux**

a dernière Lettre nous faisait découvrir<br>des patrimoines photographiques stéa dernière Lettre nous faisait découvrir réoscopiques hors de nos horizons habituels (article de Jean-Yves Gresser). Parmi ceux-ci, certains nécessitent une démarche un peu spécifique pour les observer en stéréo. C'est le cas des musées nationaux français avec leurs publications sous la forme de modèles 3D sur la plateforme Sketchfab : « Official 3D reproductions of the French national museums' collections » [https://sketchfab.com/france](https://sketchfab.com/francecollections/collections)[collections/collections](https://sketchfab.com/francecollections/collections). Il y a 763 modèles dans 17 collections (une par musée), dont celle du Musée d'archéologie nationale ; la présentation de ce musée, cité dans l'article [\(https://musee-archeologienationale.](https://musee-archeologienationale.fr/les-collections-en-3d) [fr/les-collections-en-3d\)](https://musee-archeologienationale.fr/les-collections-en-3d), renvoie, pour les 370 modèles, sur Sketchfab : https://sketchfab.com/francecollections/ [collections/musee-darcheologie-nationale](https://sketchfab.com/francecollections/collections/musee-darcheologie-nationale)

Pour en tirer des images stéréoscopiques, il suffit d'opérer comme pour une prise de vue en deux temps en faisant deux copies d'écran, la deuxième après une légère rotation. Le sujet est inanimé (contrainte du deux temps) et il est important de faire une rotation bien « horizontale » avec le pointeur, c'est-à-dire autour de l'axe vertical ; la quantité de rotation est difficile à estimer, aussi, comme en deux temps, je fais parfois trois prises de vues (ou plutôt copies d'écran) avec deux rotations un peu différentes, au jugé, afin de retenir le meilleur couple. L'ajustement automatique et le recadrage de SPM font le reste. Le seul regret est de ne disposer que d'une résolution réduite du fait de la contrainte de l'écran copié.

#### **François Lagarde**

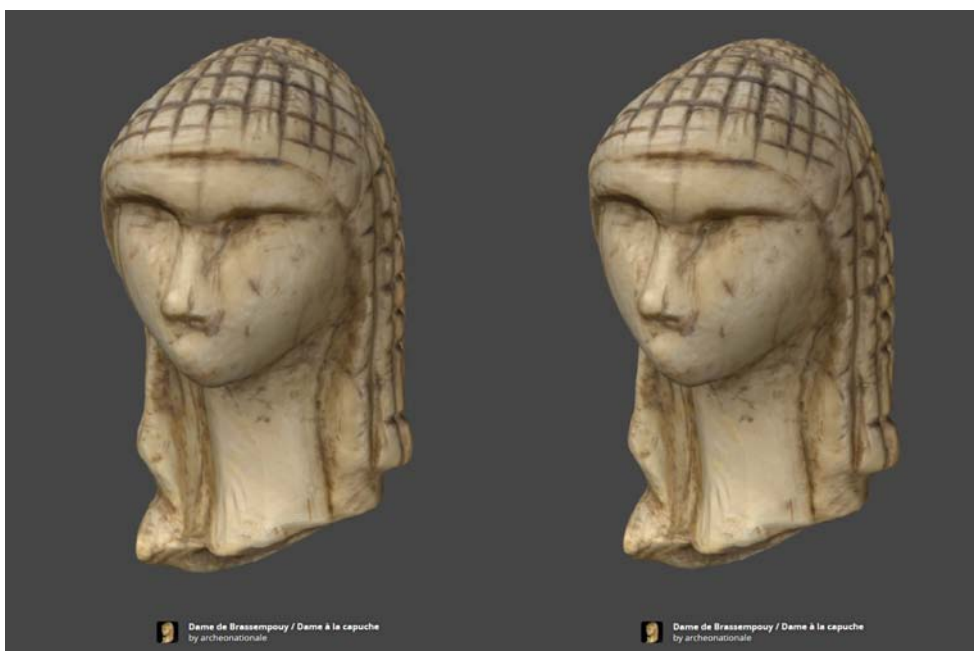

Dame de Brassempouy à la capuche, Musée d'archéologie nationale (Saint-Germain-en-Laye)

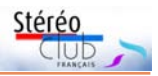

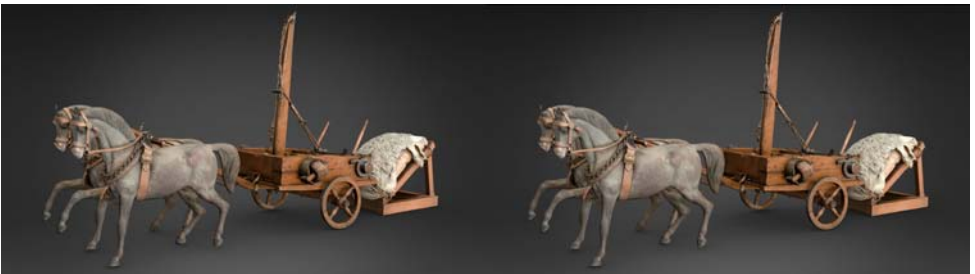

Maquette de catapulte, Musée d'archéologie nationale (Saint-Germain-en-Laye)

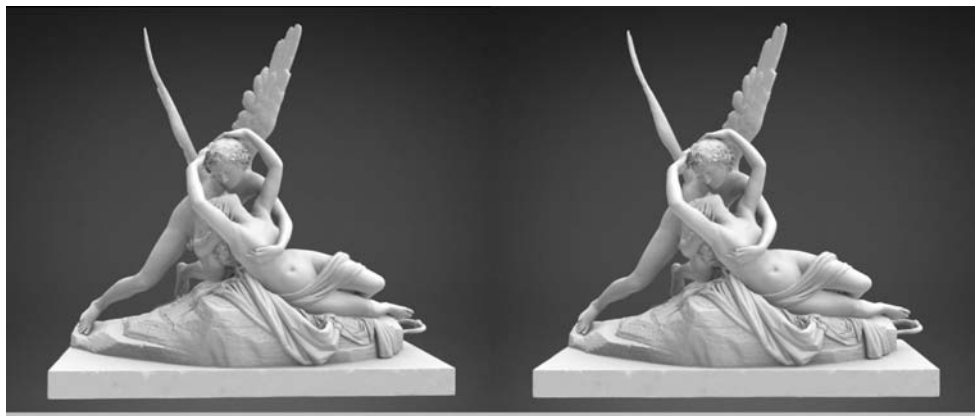

Psyché ranimée par le baiser de l'Amour - modèle 3D - Rmn-Grand Palais Psyché ranimée par le baiser de l'Amour - modèle 3D - Rmn-Grand Palais Psyché ranimée par le baiser de l'Amour, Musée du Louvre

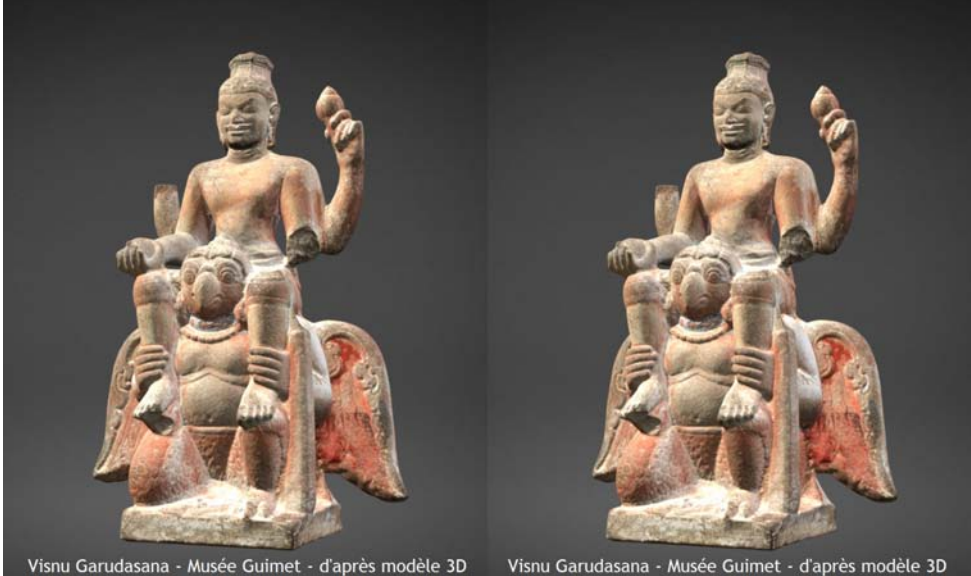

Visnu Garudâsana, Musée Guimet

<span id="page-17-0"></span>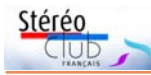

# **Le cinéma en relief de Georges Méliès**

D ans l'histoire partic<br>dante de Wikipédia), on ans l'histoire particulière du cinéma en relief (dans l'entrée correspon-

apprend que ce serait Georges Méliès qui aurait été le précurseur de la chose (dès les premières années du XXe siècle). Précurseur, mais sans le savoir ! De plus, on indique dans cette entrée qu'il ne s'agirait que d'un seul film.

### **Qu'en est-il exactement ?**

Dans un documentaire récemment diffusé sur Arte, « **Le mystère**

Serge Bromberg ailleurs fondateur de Lobster Films, société spécialisée dans la restauration et la réédition de films anciens), celui-ci nous apporte des précisions intéressantes 2) . Georges Méliès, au début des années 1900, a tourné certains – ou la plupart ? de ses films avec une caméra spéciale, équipée de deux objectifs (et donc avec deux pellicules), ceci pour lui permettre d'obtenir deux négatifs en même temps. En effet à partir de 1903, son frère Gaston s'installe à New-York pour promouvoir la vente des films de son frère et lutter contre

**Méliès** 1) » (2020) de Georges Méliès, précurseur du cinéma en relief ? (par Image extraite du documentaire © Arte-Lobster Films

la concurrence des contrefaçons des films de Georges sur le marché américain. Gas-

> ton avait besoin d'un deuxième négatif pour tirer sur place des copies de bonne qualité pour le marché outre-Atlantique.

> Donc notre bricoleurartiste-cinéaste, que fitil ? Il construisit cette double caméra (entraînée par une seule manivelle), qui avait la particularité de posséder deux objectifs écartés de quelques centimètres (d'après la photo il s'agit d'une base de 8 à 10 cm, semble-til). Ainsi il obtenait ses

deux négatifs en même temps, mais également il disposait ainsi... d'un film en relief ! Et ceci à partir de 1902. Sauf qu'il n'avait pas construit ce système pour cela…

Il faut préciser cependant que dans son livre de souvenirs <sup>3)</sup>, le cinéaste mentionne aussi l'existence de deux opérateurs pour faire tourner deux caméras distinctes placées côte à côte, sans doute placées comme sur la photo des studios de Pathé. Dans ce cas, pour l'approche qui nous occupe, survient un double problème : d'une part, il n'y a plus de syn-

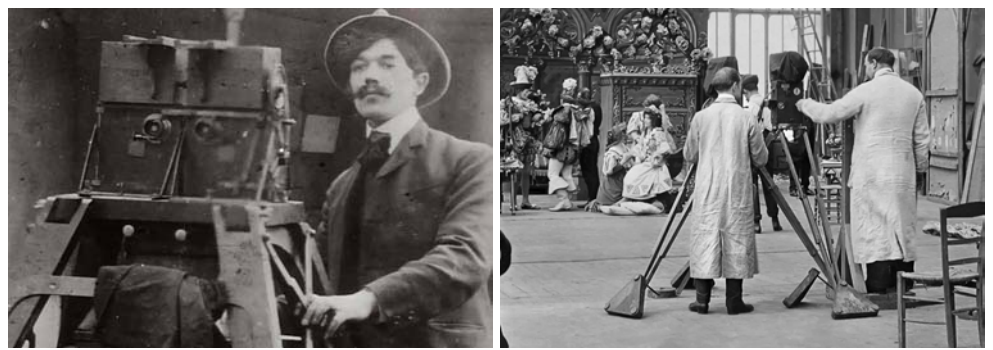

À gauche : caméra double conçue par Georges Méliès. À droite : vue des studios Pathé en 1907, usage de deux caméras placées côte à côte avec deux opérateurs. Source : « Le mystère Méliès » de Serge Bromberg (2020).

chronisme à l'image près entre les deux films (en tirer donc des séquences en relief devient difficile) et, d'autre part, l'écart entre les deux objectif (50 cm ? 60 cm ? plus ?) devient carrément excessif. On ne parle pas non plus de la réalisation des « effets spéciaux » qui devait impliquer des difficultés supplémentaires considérables pour la mise en œuvre technique de deux caméras en même temps.

Cependant contrairement à ce qui est repris ici ou là, je ne pense pas que ce cinéaste ignorait qu'il faisait du cinéma en relief. C'était un très bon mécanicien, un génial inventeur et bien au fait des techniques photographiques de son époque dans lesquelles la stéréo existait depuis longtemps. Il manquait seulement dans cette période le moyen de projeter efficacement de tels films dans une salle de cinéma. Mais Wikipédia nous apprend que les projections de films en anaglyphes ont existé par exemple aux États-Unis dès les années 1910.

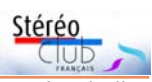

Après avoir consulté l'index des bulletins du SCF, j'ai trouvé dans le Bulletin n°899 de décembre 2006 un article dans lequel on relate une projection faite par Serge Bromberg, le 26 novembre 2006, au cinéma Trianon à Pigalle, de divers courts métrages anciens en relief dont deux films de Méliès de 1903 « Le chaudron infernal » et « L'oracle de Delphes ».

Dans « Le mystère Méliès » Serge Bromberg nous montre un extrait de quelques secondes du film « Le juif errant » de 1904, présenté en mode côte à côte : à gauche l'image (de meilleure qualité) issue du négatif américain et à droite celle d'une source déjà connue (issue d'un positif quelconque). J'en ai fait ici des stéréogrammes recadrés sans chercher à améliorer l'image. On se rend bien compte ainsi du positionnement en avant-plan de 3 ou 4 séries de panneaux peints. Vers l'arrière, entre la toile peinte du fond (faite en perspective trompe-l'œil mais, du coup, bien « plate »)

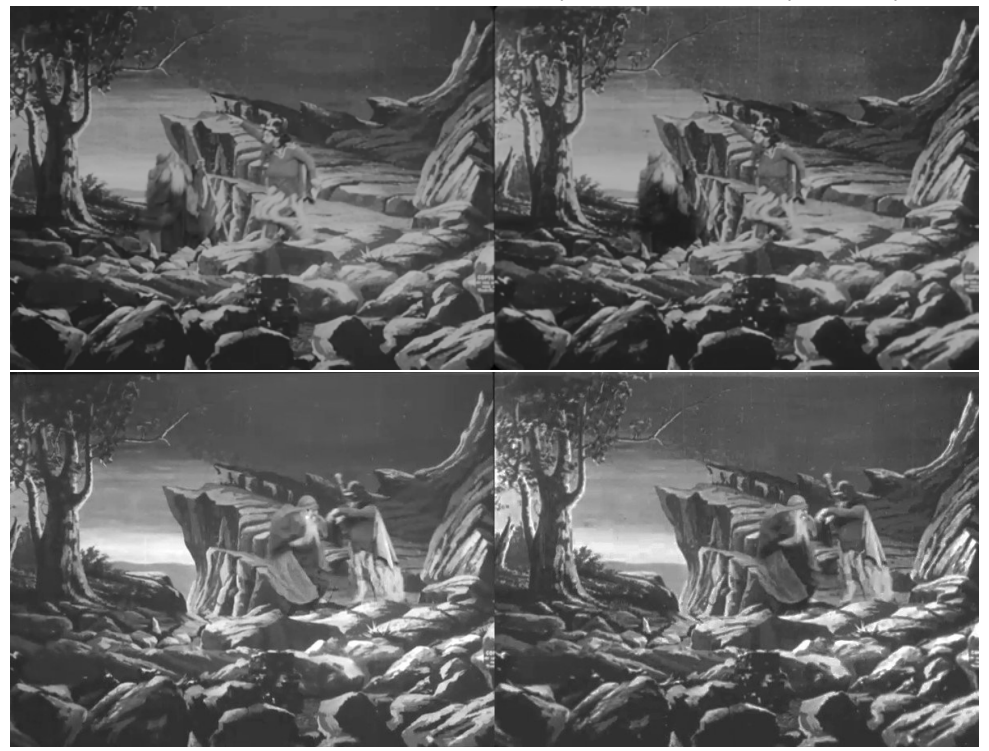

Couples stéréos reconstitués d'après les images du film « Le juif errant » (1904). Source : « Le mystère Méliès », documentaire de Serge Bromberg (2020)

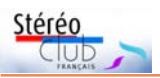

et les panneaux d'avant-plan, se trouve l'espace d'évolution pour les acteurs. Cet espace semble étroit mais je pense que cette impression provient d'une focale d'objectif de caméra assez longue, utilisée par Méliès justement pour comprimer la profondeur pour, paradoxalement, en faire ressortir un certain « relief », plat bien sûr, dans ses films en version 2D. Cette longue focale conjuguée à une base quasi-normale (8 à 10 cm) doit aussi expliquer la profondeur générale 3D de l'image, somme toute assez limitée.

# **Comment cette projection de films en relief de Méliès en 2006 a-t-elle été rendue possible ?**

Le documentaire cité nous permet de retracer le parcours subi par les négatifs américains. La société de Gaston Méliès « Star Films » à New-York, équipée d'un laboratoire de tirage de films, a fonctionné de 1903 à 1908, donc on peut penser que la plupart des films tournés par son frère dans cette période (environ 180 sur les 520 au total) ont fait l'objet d'un double négatif. Mais en 1908, Gaston quitte les États-Unis et va parcourir le monde pour faire des films documentaires qui n'auront aucun succès. Avant de partir, il vend 50% des parts de la Star Films à la Compagnie Vitagraph qui récupère ainsi une partie des films ; d'un autre côté il remet également un stock de négatifs à un ami américain, Jean Le Roy, qui va les conserver plusieurs années dans sa cave. Par la suite, au début des années 1920, Paul, le fils de Gaston (mort lui en 1915), va récupérer 150 négatifs et les vendre à Léon Schlesinger (le futur producteur de Bugs Bunny). En 1950 celui-ci remettra en dépôt son stock de films Méliès à l'Académie des Oscars (il reste alors 53 boîtes de 80 films). Pendant toutes ces années, les négatifs tirés sur une pellicule inflammable au nitrate continuent de s'autodétruire par décomposition du support. Vers 1960 l'Académie des Oscars, qui n'est pas un centre d'archives, remet les négatifs à la Bibliothèque du Congrès à Washington. Enfin dans les années 2000, un partenariat entre la Bibliothèque du Congrès, le Centre National du Cinéma et Lobster Films se crée pour assurer une restauration digne de ce nom des

# Lettre mensuelle du Stéréo-Club Français n°1038 - Février 2021

films encore récupérables. Cette opération est encore en cours actuellement.

### **Une idée ?**

Reconstituer un ou plusieurs films de Méliès intégralement en relief n'est pas une chose aisée. Dans cet esprit il faut se représenter qu'à cette époque il y eut donc par exemple des copies de films Méliès « image droite » en Europe et des films « image gauche » aux États-Unis (ou l'inverse !). De nos jours, en 2009/2010, Lobster a édité un coffret de 6 DVD qui reprend la quasi intégralité des films qui ont été retrouvés à cette date (près de 200). La qualité de ces films est très inégale et certains ont été reconstitués à partir de cinq sources différentes, quelquefois depuis des négatifs mais surtout depuis des positifs de toutes provenances et de toutes les qualités. Dans certaines de ces restaurations, pour la période qui nous occupe (1903-1908), en pensant relief, on peut imaginer que certaines parties d'un même film sont droites et d'autres gauches !

Mon idée serait donc de savoir si quelques fichiers issus quasi-intégralement des négatifs retrouvés et numérisés par Lobster seraient disponibles sous une forme ou une autre. Si c'est le cas, on pourrait alors tenter un rapprochement des deux sources (celle-ci et celle des DVD) et en faire un montage vidéo disponible « en interne » pour les membres du Club. Car on peut penser que le Serge Bromberg de 2006, enthousiaste avec sa séance 3D de l'époque, le serait moins en 2021 sur le même sujet. La numérisation actuelle, à mon avis, ne vise qu'à apporter une meilleure qualité à des films déjà disponibles en partie ou en intégrale dans le coffret existant.

En tout état de cause j'ai envoyé un courrier chez Lobster pour en savoir plus ; à cette date j'en attends la réponse.

### **José Starck**

 $1)$  Le documentaire est visible sur le site d'Arte jusqu'au 9 mars 2021 :

[https://www.arte.tv/fr/videos/099870-000-A/](https://www.arte.tv/fr/videos/099870-000-A/le-mystere-melies/) le-mystere-melies/

3) Georges Méliès, La vie et l'œuvre d'un pionnier du cinéma, Paris, Les Éditions du Sonneur, 2012.

<sup>2)</sup> Autres sources pour cet article, livres : Laurent Mannoni, Méliès, la magie du cinéma, Paris, Flammarion, 2020 – Jacques Malthête, L'œuvre de Georges Méliès, Paris, Éditions de la Martinière, 2008.

<span id="page-20-0"></span>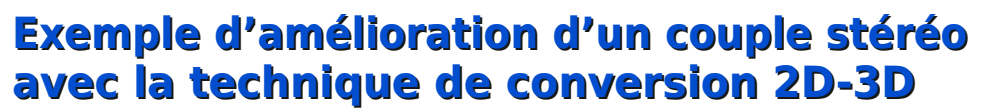

J e souhaiterais démarrer dans la Lettre une série d'articles qui évoquent les techniques à mettre en œuvre pour travailler des images plates (photos ou dessins) pour les convertir en 3D stéréoscopique. Plusieurs méthodes existent, des plus simples aux plus complexes. Certains logiciels permettraient d'automatiser certaines phases. En ce qui me concerne, j'ai choisi d'utiliser Photoshop et la carte de profondeur. C'est une sorte de moyen « artisanal » pas vraiment simple mais plus « intuitif », semble-t-il, que d'autres applications. Par ailleurs je ne m'intéresse à cette question que depuis quelques mois, j'ai déjà pris quelques contacts sur le sujet parmi les membres du SCF (notamment Christian Garnier) et je m'aperçois qu'il y a des passionnés qui savent, mais d'autres comme moi qui savent beaucoup moins. Je souhaiterais dans ce contexte initialiser un lieu d'échanges afin que plusieurs personnes puissent apporter leur expérience afin que d'autres en profitent.

Dernièrement François Lagarde a inséré un de mes textes « introductifs » sur le sujet avec l'exemple d'un couple stéréo simple que j'ai créé sur la base d'une vignette Tintin.

https://www.image-en-relief.org/stereo/ [comment-faire/techniques-specifiques/](https://www.image-en-relief.org/stereo/comment-faire/techniques-specifiques/420-conversion-2d-3d-echanges) 420-conversion-2d-3d-echanges

Je l'ai complété avec un autre exemple de mise en 3D d'une photo avec des explications. Ce pourrait être le début d'une série d'échanges sur le sujet avec les personnes intéressées.

J'indique aussi l'existence d'un forum francophone sur internet consacré à l'image stéréo et décliné en différents thèmes :

#### <https://groups.io/g/images-stereo/topics>

Des membres du club y participent ainsi que des personnes de l'extérieur.

Le présent article prend le prétexte de l'amélioration d'un couple stéréo natif pour présenter les principes de conversion pouvant être mis en œuvre grâce à Photoshop.

### **Point de départ de la réflexion sur ce couple photo**

J'avais réalisé à Paris une prise de vue en deux temps d'une section de la Petite Ceinture ferroviaire près du parc Montsouris, en zoom assez fort, pris depuis un point de vue d'accès difficile, dans le prolongement du tunnel et de la voie, à environ 140 m de distance. Des obstacles

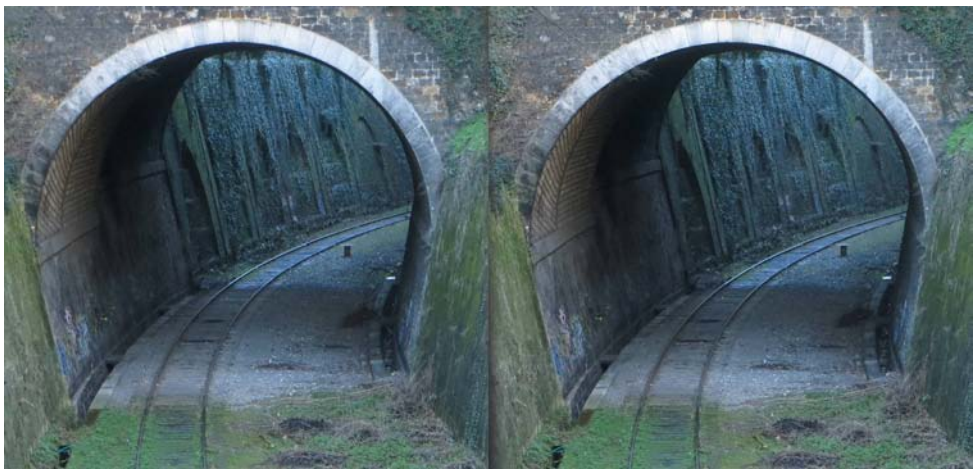

Petite Ceinture à Paris, couple initial en côte à côte (base 8 cm environ, focale longue)

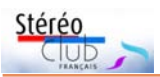

# Lettre mensuelle du Stéréo-Club Français n°1038 - Février 2021

visuels et physiques ont contraint les conditions de prise de vue (à travers une grille), à une base d'environ 8 cm, pas plus. Compte tenu de la longue focale utilisée, le couple obtenu est un peu juste en matière de restitution de la profondeur (forte compression de celle-ci). J'ai alors pensé augmenter cette profondeur (**sans excès**) au-delà du tunnel, en traitant les parties correspondantes de l'image dans Photoshop (avec les niveaux de gris).

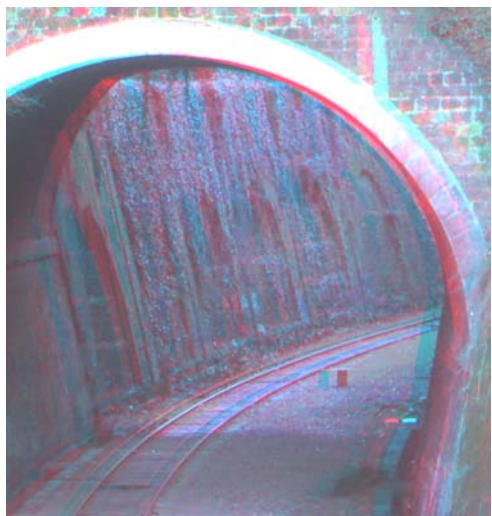

Le même couple en recadrage anaglyphe sur la paroi du fond.

Dans le cas de la conversion 2D-3D « classique » avec carte de profondeur, on part de l'unique image initiale (qui peut être considérée comme l'image gauche) pour construire petit à petit l'image droite, élément par élément. Ici au départ nous avons déjà un couple de photos stéréos natives : une droite et une gauche. Je propose de partir alors de l'image droite actuelle, comme photo initiale ; c'est la nouvelle image droite modifiée qui formera le nouveau couple stéréo avec l'image gauche initiale.

# **Principe à mettre en œuvre dans Photoshop**

Le principe général est de détourer un certain nombre d'éléments d'image (**EI**) significatifs dans la photo initiale de façon à les réorienter dans la profondeur et les pla-

cer, compte tenu de la parallaxe, à leur nouvelle situation géométrique dans la nouvelle image droite (fonction Dispersion). Cette réorientation se fait en appliquant à ces EI une couleur grise d'une densité précise (entre noir et blanc) liée à sa position dans l'espace. Si cet EI fait face au photographe, la couleur grise sera unie (plus claire si l'EI est près de l'observateur, plus foncée s'il est éloigné). Mais si l'EI est déjà positionné vu de trois-quarts, il faudra lui appliquer un dégradé de gris dont les diverses valeurs correspondront à la place dans l'espace qu'occupe cet élément entre son avant et son arrière. Ce qui est le cas ici.

En examinant la photo ferroviaire à traiter on se rend compte qu'il y a deux parties d'image à détourer au-delà du tunnel : **la paroi verticale** composée de six structures creusées dans le béton et **le sol horizontal** composé d'une voie ferrée et du ballast de part et d'autre. Il faut se représenter mentalement comment vont évoluer ces différents EI avec la parallaxe de l'œil droit. Quand on se déplace de l'image de gauche à celle de droite, la couronne claire du tunnel devant soi va se déplacer vers la gauche pendant que les extrémités visibles de la voie et de la paroi du fond, à l'inverse, vont aller vers la droite. L'idée de la conversion 2D-3D repose sur cette constatation : pour créer la nouvelle image

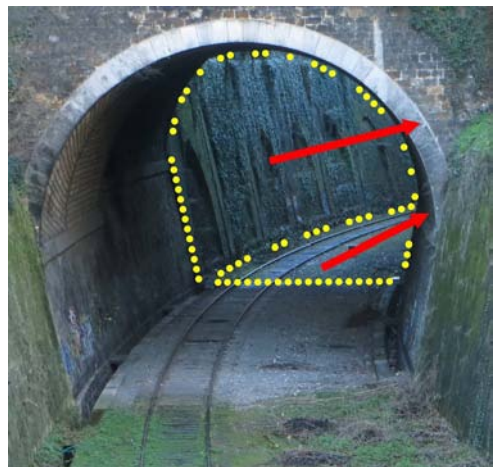

Les pointillés jaunes représentent les limites des deux EI et les flèches les directions vers lesquelles doivent s'étirer ces deux surfaces.

droite, la nouvelle parallaxe impose de faire évoluer les EI détourés vers un étirement de ceux-ci vers la droite (**derrière le tunnel**) en ayant à l'esprit que l'un est quasi-vertical et l'autre horizontal.

La réflexion qui a guidé mes choix techniques dans cet exemple repose sur le fait de considérer que tout ce qui se trouve en dehors des pointillés jaunes (soit le tunnel et ce qui est devant) ne bougera pas. En effet je pense qu'intuitivement, dans cet exemple, c'est le fait de constater la faible profondeur au-delà du tunnel qui gêne l'appréciation générale 3D de la photo.

Dans Photoshop la valeur de gris va de l'infini (noir profond = 0) à la valeur correspondant à l'avant-plan (blanc pur = 255). Pour le gris moyen (127), la fonction Dispersion n'agit pas : la profondeur reste au niveau 0. Dans cet exemple de photo l'idée est d'appliquer un dégradé de gris sur chaque EI entre la sortie du tunnel – à la profondeur de référence (soit 127) -, et le fond de la photo de façon à étirer l'EI vers la droite, en allant vers le noir : intuitivement j'y applique une valeur de 90. On aura donc à créer un dégradé allant de gauche à droite de 127 à 90, orienté dans le sens de la flèche rouge pour la paroi verticale.

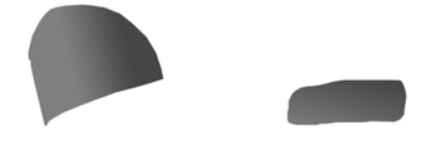

Les deux EI dégradés créés chacun dans un fichier différent ; l'EI voie est ici dessiné plus grand que le découpage des pointillés jaunes.

Pour l'EI horizontal (la voie) les valeurs de dégradé seront les mêmes mais le sens de celui-ci sera à appliquer de façon plus verticale que ce que la deuxième flèche rouge de la photo montre. Enfin il faut que la coïncidence des dégradés de gris soit identique à la jonction des deux masses grisées sinon il risquerait d'y avoir des incohérences de profondeur entre la paroi et le sol.

Enfin il faut aussi effectuer un détourage d'une partie de l'avant du tunnel,

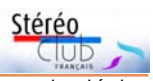

section qui va être impactée par le déplacement des deux EI du fond. Ce détourage précis devra ensuite être positionné à son emplacement actuel mais par-dessus les EI paroi et voie de façon à masquer leurs déformations du côté droit (ce fichier peut s'appeler par exemple DevantTunnel.jpg).

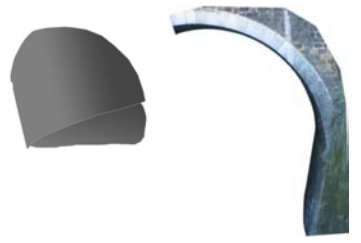

À gauche les deux EI gris, calques placés l'un audessus de l'autre. Ici la coïncidence des valeurs de gris à la jonction des deux surfaces n'est pas vraiment respectée. À droite le détourage de la partie du tunnel qui servira de cache (DevantTunnel.jpg).

# **Marche à suivre (développement simplifié) dans Photoshop**

1 - Ouvrir l'image initiale (photo droite du couple actuel) : PCmontsourisdroite.jpg

2 – Faire les deux détourages depuis cette image initiale. Les pointillés jaunes montrent les zones à découper qui constitueront les sélections à opérer. Dans Photoshop il existe plusieurs outils pour assurer cette fonction de découpe, la plus précise étant l'outil Plume, la plus rapide l'outil Lasso. Il existe aussi le Lasso magnétique qui est un peu un compromis entre les deux. On choisit donc de privilégier la Plume dans sa fonction la plus facile : on clique point par point pour déterminer le tracé. Cet outil permet de dessiner également des courbes précises mais cette technique demande un entraînement plus conséquent. Chaque détourage fait l'objet d'un calque dans un fichier séparé (plutôt en .psd), ceci pour supprimer les éventuels défauts entraînés par la future Déformation/Dispersion (bug Photoshop ?).

3 – Quand un tracé est terminé, faire CTRL + J pour créer le calque portant la sélection correspondante (à faire pour chaque fichier).

4 – Chaque document .psd sera alors

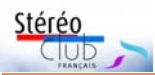

composé de 2 calques (de bas en haut) :

- calque d'arrière-plan (= la photo native)

- calque paroi (ou calque voie dans l'autre fichier)

Les fichiers sont à enregistrer en format .psd, le calque d'arrière-plan – la photo native - doit être supprimé. Ne reste alors dans chaque fichier qu'un seul calque (la paroi ou la voie). On aura donc par exemple : paroi-couleur.psd et voiecouleur.psd.

5 – Il faut créer maintenant deux nouveaux fichiers .psd qui porteront chacun un calque gris. Cette fois le détourage, moins précis, doit englober largement la surface des EI qui viennent d'être tracés. On va donc prendre la même photo initiale qu'en 1 et on trace au moyen de l'outil Lasso cette fois, un calque gris qui va englober largement la surface de chaque calque/fichier « couleur » créé en 2-3.

6 – Quand un tracé est terminé, faire Ctrl + J pour créer le calque portant la sélection correspondante (ceci pour chaque fichier). Les fichiers sont à enregistrer en format .psd. (comme en 4 le calque d'arrière-plan doit être supprimé). Ex : paroigris.psd et voie-gris.psd.

7 – Fermer les fichiers et ouvrir un fichier « couleur », par exemple paroi-couleur.psd. Le calque unique est déjà sélectionné dans le panneau calques.

8 – Cliquer dans le menu sur Filtre/Déformation/Dispersion. Cette boîte de dialogue apparaît :

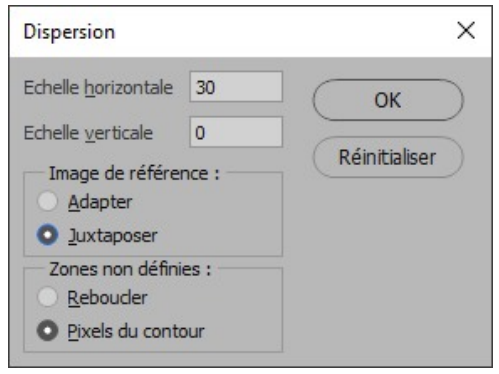

Il faut indiquer dans Echelle horizontale l'intensité du déplacement attendu, 30 est une valeur significative. Il existe for-

# Lettre mensuelle du Stéréo-Club Français n°1038 - Février 2021

cément un lien entre cette valeur, le choix des codes de gris appliqués à telle ou telle surface et peut-être aussi avec la définition de l'image. C'est la pratique de cette technique qui permet de se faire une idée plus précise de ces différents paramètres. Seule la parallaxe horizontale nous intéresse dans le traitement relief d'une image 2D, donc l'échelle verticale sera à afficher à 0. Pour le reste, cocher Juxtaposer et Pixels du contour. Cliquer OK.

9 – Sélectionner ensuite le fichier de référence qui porte la sélection grise de la paroi (paroi-gris.psd). C'est cette référence qui va assurer la modification du calque couleur correspondant (ici la paroi). Cliquer OK.

10 – Le déplacement de la forme couleur est alors bien visible. Enregistrer sous ce fichier modifié en .jpg ou en .psd sous la forme par exemple : paroiDispersion30.jpg puis fermer ce fichier.

11 – Faire comme de 7 à 10 avec l'EI voie (fichier couleur voie modifié par le fichier gris voie puis enregistrement de la modification voie). Fermer ce fichier.

12 – Ouvrir en simultané quatre fichiers : PCmontsouris-droite.jpg ; paroiDispersion30.jpg ; voieDispersion30.jpg et DevantTunnel.jpg. Les afficher à l'écran en faisant Fenêtre/Réorganiser/Tout disposer en mosaïque verticale/ de façon à avoir les quatre images en même temps sur l'écran.

13 – Au moyen de la commande Dupliquer le calque, copier les calques des trois fichiers EI sur le fichier de destination PCmontsouris-droite.jpg. De cette façon les trois EI se positionnent exactement à l'endroit prévu.

14 – Régler l'ordre des calques l'un sur l'autre (important pour les recouvrements) de haut en bas sur le panneau calques : DevantTunnel – Paroi – Voie – Arrière-plan.

15 – Il suffit d'enregistrer ce nouveau fichier (d'abord par précaution en .psd pour préserver le travail ultérieur éventuel sur les calques) puis en .jpg. La nouvelle image droite est construite.

16 – La monter en stéréo avec la photo initiale gauche avec StereoPhoto Maker.

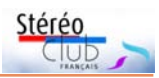

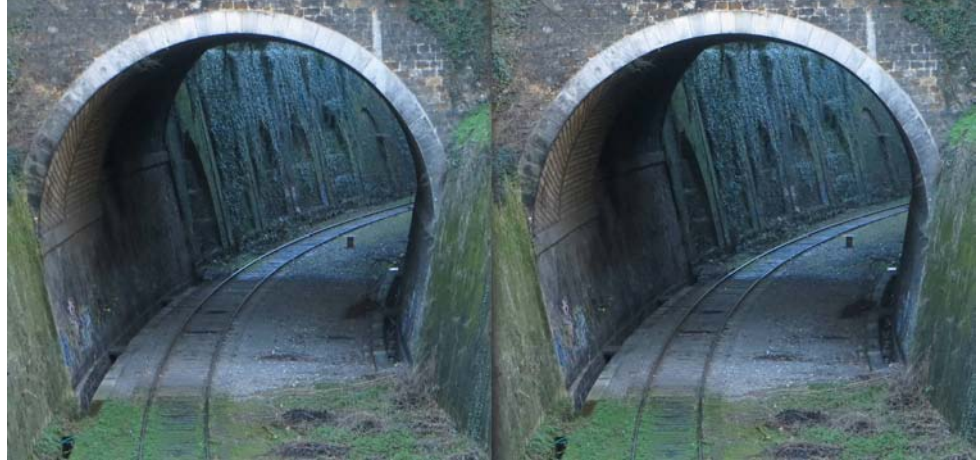

Petite Ceinture à Paris, couple stéréo après modification - Photo : José Starck

### **Résultat**

Le nouvel effet obtenu est peu prononcé mais améliore la perception de la profondeur au-delà du tunnel ; je ne cherchais pas l'exagération.

Globalement l'image est acceptable mais on peut distinguer un léger défaut de maîtrise du dégradé gris de la paroi qui provoque un léger décrochement du côté du tunnel. Au contraire la géométrie dans l'espace de la voie semble correcte. Mais il y a un petit souci à droite près de la jonction de cette partie avec le reste de la photo non retouchée, au niveau du petit rectangle blanc tout près de la paroi. La mauvaise référence de

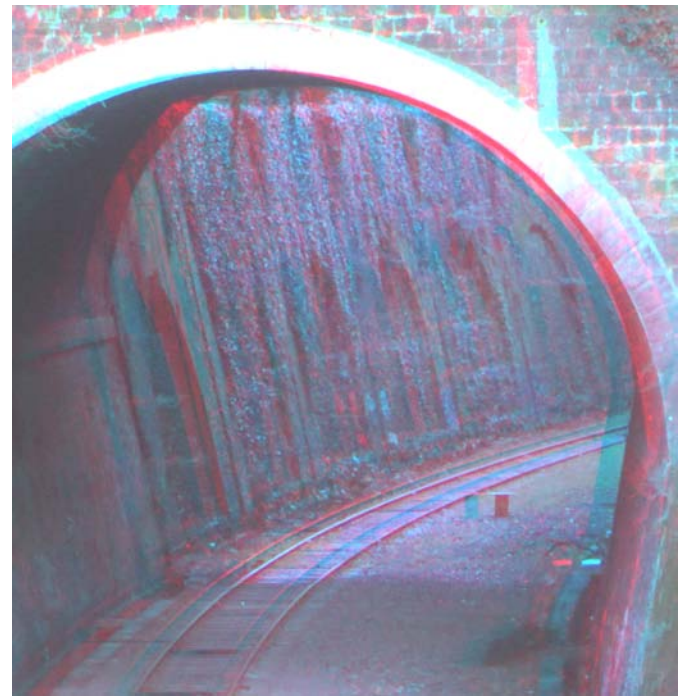

gris à cet endroit entraîne Le couple stéréo modifié en recadrage anaglyphe sur la paroi du fond. la présence d'une petite

bosse sur la bordure près de ce rectangle.

Dans les deux cas (paroi et rectangle blanc) c'est le choix précis des valeurs de gris dans les deux dégradés du côté observateur qui fausse la bonne restitution de l'espace. Précisément les valeurs sont trop claires, il aurait fallu les obscurcir très légèrement (faire par exemple une gamme de dégradé de 120/115 vers 90 au lieu de 127 vers 90).

(À suivre)

<span id="page-25-0"></span>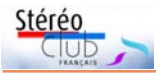

# **La Grèce en stéréoscopie : IV. Retour au Stéréo-Club**

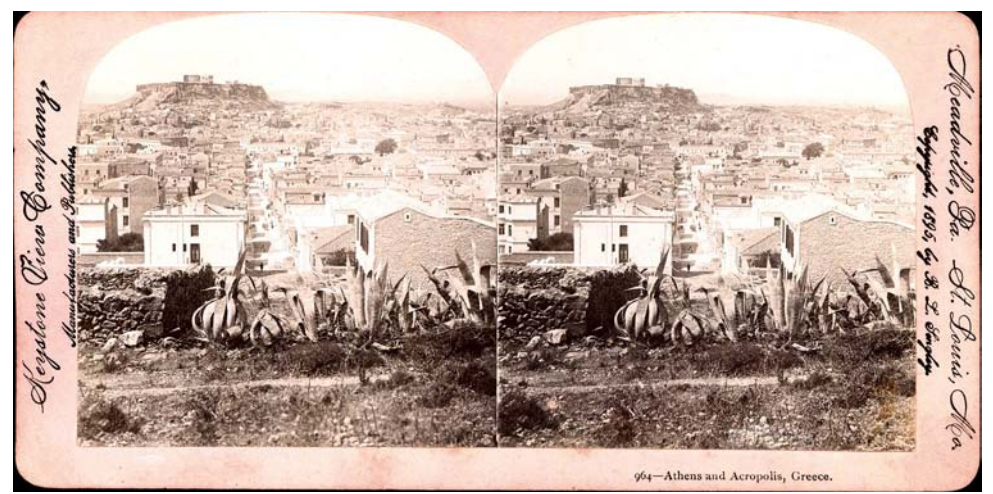

Vue d'Athènes et de l'Acropole, du mont Lycabette. B.L. Singley pour Keystone, 1895

C et article devrait boucler la série sur la Grèce. Dans l'article introductif, paru en avril 2020, nous avions abordé le sujet de manière sommaire : en lançant une « bouteille à la mer » sur les fonds éventuellement détenus par nos membres et en proposant une recherche systématique dans le patrimoine du Stéréo-Club Français.

L'appel à nos membres et à nos correspondants nous a valu trois retours notables : un qui se situait à une époque légèrement postérieure à la croisière de 1907 ; deux de nos contemporains Olivier Cahen et Thierry Mercier. Bien sûr, Efstathios Zafrantzas est, lui aussi, bien placé pour continuer de nous adresser des vues de la Grèce en 2020 ou 2021.

La « croisière de Pauline » a fait l'objet d'un développement dans le numéro de novembre 2020.

La recherche systématique dans le patrimoine du Club s'est faite à travers plusieurs canaux :

• un balayage des fonds numérisés en 2007 ou avant ;

• la consultation des bases en ligne (index du Bulletin et de la Lettre, Médiathèque 3D).

L'accès direct aux **fonds anciens numérisés** s'est révélé décevant... pour la Grèce. Nous n'avons trouvé que deux cartes anciennes dans le fonds Bonan, dont une vue du Parthénon prise en 1898 par R.L. Singley que nous avons déjà publiée. L'autre est une vue d'Athènes et de l'Acropole, prise du Mont Lycabette en 1895 par le même photographe et distribuée par la Cie Keystone View (ci-dessus).

De l'inventaire des **boîtes d'archives** stockées à Bry-sur-Marne, ressortent pour la Grèce (descripteur suffisant) 145 diapositives duo-stéréo de M. Opois (carton n° P12), 25 diapositives duo 24x36 (?) montées dans des cadres Verascope F40, don de Mme Irène André (carton n°129d), et 120 cartes 3D 6x6 couvrant plus de onze pays dont la Grèce, données par Paul Gérardy (carton P155). Il nous reste à aller les consulter.

Ces diapositives ou ces cartes semblent n'avoir aucun rapport avec celles présentées lors des séances du Stéréo-Club, séances rapportées dans les numéros anciens du Bulletin ou de la Lettre.

Les recherches dans l'index des **numéros anciens** (encore partiellement nu-

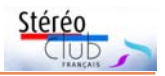

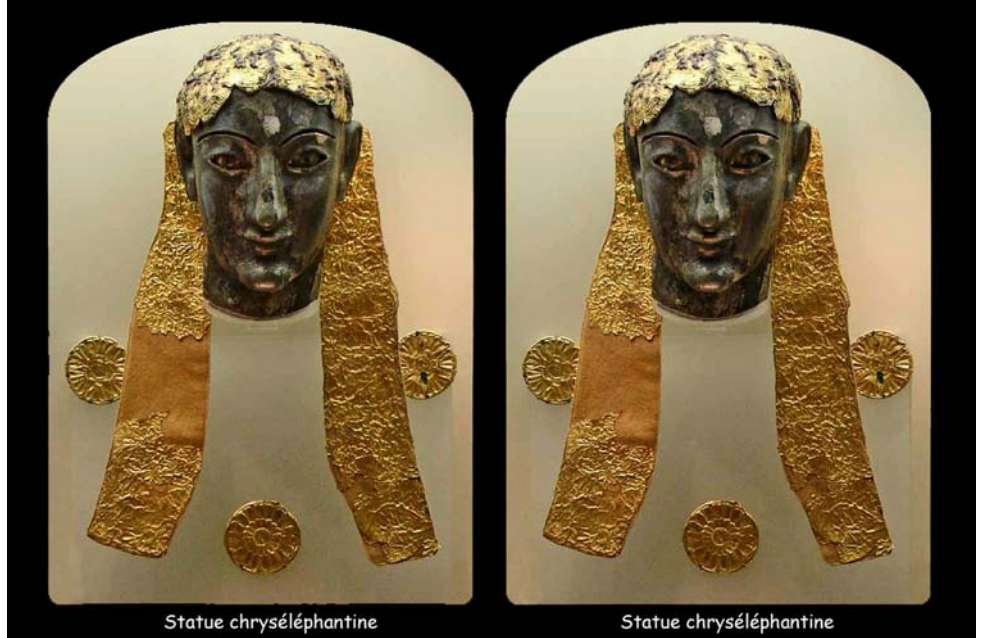

Tête d'Apollon, musée de Delphes, Grèce - Photo : Antoine Jacquemoud, 2009

mérisés) ont fait ressortir environ 40 comptes rendus de séances, la plupart internes, deux références externes dans la revue Stereoscopy (via revue de presse) et une douzaine d'images.

Remarque importante : il s'agit de recherches (au pluriel) et non d'une recherche. Cela eut été trop beau s'il avait fallu se contenter du mot clé « Grèce » dans les titres. l'ai utilisé les mots : *grec*. grecques, Athènes, Acropole, Santorin, Delphes, Volos, Olympie, Zeus, Mitra, Rhodes, Chypre, Constantinople... Cela n'exclut pas les découvertes ultérieures.

Les images que nous avons repérées sont apparues très tardivement dans la Lettre, non par désintérêt pour la Grèce mais parce que la reprise dans le Bulletin des vues stéréoscopiques ne semble s'être généralisée que vers 2005.

Parmi ces dernières, celle de la statue de Zeus enlevant Ganymède est reprise trois fois de 2006 à 2010.

Personnellement, je lui préfère, pour la rareté, la tête d'Apollon d'une statue chryséléphantine du VIe siècle avant J.C., conservée au musée de Delphes, photographiée également par Antoine Jacquemoud en 2009 (p. 24, n°916, voir ci-dessus).

Pour revenir aux comptes rendus de séances, leur lecture est à la fois émouvante et frustrante. Ainsi celle relative à la conférence du Dr C. Bonnemaison sur son voyage en Grèce et en Turquie (n°23, 1907), la première sur ce sujet (voir page suivante).

On aimerait en savoir plus sur les conditions et les dates de son voyage effectué en 1906 ou 1907, par terre et par mer vraisemblablement.

Curieusement l'index saute de 1907 à 1938 ! De 1938 à 2005 les noms, les récits défilent sans image. L'analyse détaillée de ces récits appartient à un autre registre. Elle n'est pas non plus à négliger, pour au moins deux raisons : l'une historique, l'autre patrimoniale ou culturelle.

Historique : il semble que l'antériorité des vues de Grèce ne revienne pas au Dr C. Bonnemaison mais à un Dr Binot qui voyagea en Grèce en 1902. Gérard Métron en rend compte une première fois lors de la séance du 11 décembre 1985 (p. 25, n°697, voir au bas de la page suivante).

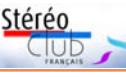

### Lettre mensuelle du Stéréo-Club Français n°1038 - Février 2021

 $7<sup>8</sup>$ 

STEREO-CLUB FRANÇAIS

du 18 au 22 mai, M. Lihou engage les membres à y assister en nombre et à prendre part aux divers Concours dont le Règlement leur sera envoyé en temps utile. Il est nécessaire que le Stéréo-Club ne laisse pas passer une pareille manifestation sans y prendre une part active.

La parole est ensuite donnée à M. le D<sup>r</sup> C. Bonnemaison, qui va nous conter un voyage en Turquie et en Grèce, au cours duquel il a pu prendre de nombreux et intéressants clichés qui sont projetés sur l'écran.

Pendant près d'une heure, notre dévoué collègue a tenu son auditoire sous le charme des notes de voyage écrites dans un style alerte, plein de saveur, et où l'humour et la poésie alternent avec l'érudition historique et géographique. Voici d'abord la première étape, Zurich, l'Arlberg et ses villages pittoresques, enfin Vienne avec son Graben, sa Cathédrale, ses rues animées, ses jardins et ses monuments, que l'écran nous dévoile à profusion. Nous voyons encore Budapest et le Beau Danube, nous franchissons les plaines de la Hongrie et nous voici à l'entrée du célèbre Bosphore, dont les rives sont tapissées de villages. Les rives et les sites défilent sur l'écran, les navires se croisent, barques et caïques de pêcheurs, bateaux à roues, tandis que sur les bords les mosquées deviennent plus nombreuses. Tout d'un coup, voici Stamboul qui apparaît au travers de brumes légères. M. Bonnemaison nous énumère les palais, mosquées et tours, qui font un décor magique à l'entrée de la Corne d'Or. Avec le conférencier nous abordons à Galata. Nous voici à Constantinople. Nous parcourons d'abord les villes de Pera et de Galata, mais c'est Stamboul qui nous attire avec ses sept collines, toutes surmontées et dentelées de minarets, de dômes et de clochetons. Nous apercevons une troupe de soldats et de cavaliers turcs qui vont chercher le sultan pour la traditionnelle cérémonie du Sélamlick ; voici des attelages de buffles, des femmes au visage caché. Nous pénétrons dans des mosquées, dont l'intérieur est une véritable révélation d'art. Nous visitons la prestigieuse basilique de Sainte-Sophie, le chef d'œuvre de l'art byzantin. Les environs de Constantinople défilent ensuite. Villages, cimetières, mosquées, vestiges anciens. Puis c'est Scutari, sur la rive d'Asie et l'admirable panorama du Bosphore. Poursuivant son voyage, le narrateur nous emmène en Grèce, où de nouvelles merveilles nous attendent. Athènes, l'Acropole, le Parthénon, flamboyant sous les rayons du soleil, le temple de la Victoire, les Propylées, l'Erechtéion et son célèbre portail des caryatides, toutes ces merveilles clôturent le récit de notre collègue, dont le succès a été des plus vifs.

Après les remerciements du Président, ratifiés par des applaudissements unanimes, la séance est suspendue pendant dix minutes. as du Canaa

M. Métron enchaîne avec des clichés extraits du legs du Dr Binot. On peut estimer que ce Monsieur consommait, pour notre information du proche autrefois, 2 000 plaques  $45 \times 107$  par an. Un bon standing !

Agé de 35 ans en 1902. M. Binot est allé cette année-là faire un voyage, dans un groupe organisé en Grèce. Débarquement à Itéa, route vers Delphes où nous voyons les archéologues de l'Ecole Française occupés à des travaux de fouilles et de restaurations, travaux qu'ils effectuaient depuis 1890. Le musée de Delphes n'a, d'après mes souvenirs, guère changé dans sa présentation. Nous voyons Olympie, légèrement mieux aménagé maintenant, et c'est un long parcours à dos de bourriques vers Méssène. Deux villages sont traversés, ainsi que l'enclos d'un monastère ; restauration et repos sont dans le style honorable partie de campagne entre gens de bonne compagnie ; on arrive au but : Messène, c'està-dire mises à part de grandioses fortifications délabrées, trois pas dans des ruines informes. Nauplie et son fort, paysage toujours valable en affiche touristique ; Mycènes déserté depuis longtemps par les Atrides ; Tirynthe, forteresse préhistorique ; enfin Athènes, magnifique témoignage historique exempt de toutes les constructions modernes. Sur l'Acropole, les Cariatides ont encore bon visage, le Parthénon est orné, comme souvent, d'échafaudages. En 1902, ils étaient en bois. Pour mention : théâtre d'Hérode Atticus et de Dyonisos, Musée d'Athènes, le Pirée aux innombrables embarcations à voiles, les Météores et leurs monastères haut perchés, à peu près déserts. Le retour par voie maritime s'agrémente d'un naufrage dans la brume, sans gravité, ce qui permet de compléter les visites : Athènes (carrières du Penthélique), canal de Corinthe. Puis, comme maintenant, au retour, le sillage à l'arrière du bateau est utilisé pour faire la FIN

Il y reviendra à plusieurs reprises en 1998 (Constantinople), 2000, 2002 (Volos, Athènes).

Pas de grandes précisions sur les conditions du voyage, mais le naufrage dans la brume m'en rappelle un semblable survenu au paquebot Île-de-France, emprunté cinq ans plus tard par notre photographe toujours inconnu. Il faudrait retrouver l'année. Il est en tout cas vraisemblable que le Dr Binot ait emprunté l'Île-de-France en 1902.

Le Dr Binot nous ramène aux archives et notamment au carton B, P77 qui mentionne d'autres auteurs.

Patrimonial ou culturel : que sont devenues les photographies de nos anciens Simon (1938 1) ), Deribéré (1954), Poyau (1962), Sourine (1963), Acier (1964), Lecomte ou Bel (1966), Gousset (1967), Walter (1972), Hébert (1974), Buy ou Moisan (1978), Gauthier (1988), Flochel (1993), Hinterkircher (Péloponnèse et vues sous-marines, 2000), Royer (2001), Lecoultre (Rhodes, image aérienne ? 2005) ?

Heureusement toutes ne semblent pas perdues : celles de Jean Soulas sont inventoriées (1968 pour la Grèce, carton D, P101) ; et surtout, Olivier Cahen (1997), Pascal Granger () et Thierry Mercier () ont retrouvé les leurs.

A. Jacquemoud a-t-il ses nombreuses vues sous la main ou devonsnous attendre son retour sur le continent pour en voir plus que dans sa « galerie Aja » ?

Il me reste aussi à contacter Flochel (1993), Berclaz (2002), Lecoultre (Rhodes, image aérienne ? 2005), Dominique Bretheau (2007) et Claude Michel (2008). Ai-je écrit que c'était le dernier article... avant de passer à un autre pays ?

Cette exploration <sup>2)</sup> fait ressentir outre le risque de pertes irrémédiables – notre président m'a évoqué le cas de notre ancien Serge Gauthier le besoin d'un regroupement d'images éparses.

Dernier répertoire : la Médiathèque 3D, qui pourrait fournir la motivation principale d'un tel regrou-

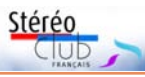

pement. Certes, cette médiathèque n'en est qu'au début. Mais en émergent deux fonds, dont le premier non repéré par ailleurs :

– Sauffroy\_Touchard, 23 plaques datant de 1930, numérisées, avec des vues de la Grèce et d'Italie ;

– Michel Frederic, des souvenirs de Crète (avril 2019), repéré dans la Lettre 1022 (juin 2019).

### **Que dire de toutes ces vues sur un plan non technique ?**

La relecture permanente des monuments antiques et des grands sites est ce qui frappe d'abord. Il est parfois difficile de séparer le ressassement de la part documentaire ou érudite. Des sujets moins connus requièrent un œil moins exercé, moins original. Il est probable que chacun jugera ces vues selon sa propre expérience ou selon ce qu'il y recherche : l'objectivité à un moment donné ou au contraire une expression artistique marquée ou non par une époque.

Viennent ensuite l'expressivité des lieux, le simple pittoresque ou l'expression réussie d'une impression plus profonde - l'image qui parle au-delà de sa composition.

Le pittoresque apparaît aussi dans des scènes avec personnages à qui l'ancienneté ou une simple datation attribueront un caractère ethnographique.

Nous sommes assurés pour les images du Stéréo-Club de connaître leur auteur. C'est un net progrès par rapport aux images de notre croisiériste de 1907. Mais il est parfois frustrant d'en savoir si peu sur les circonstances de la prise de vue. Certaines images valent mille mots. Pas toutes.

### **Jean-Yves Gresser Groupe Patrimoines & Voyages**

1) Les dates sont celles de mention dans la Lettre. 2) Je n'ai rien obtenu de significatif du butineur [https://www.image-en-relief.org/ZenArchives/](https://www.image-en-relief.org/ZenArchives/edite_zen/butineur.php) edite\_zen/butineur.php ni des albums 3D en ligne : [https://www.image-en-relief.org/albums\\_3D/](https://www.image-en-relief.org/albums_3D/index_albums_3D.php) index\_albums\_3D.php

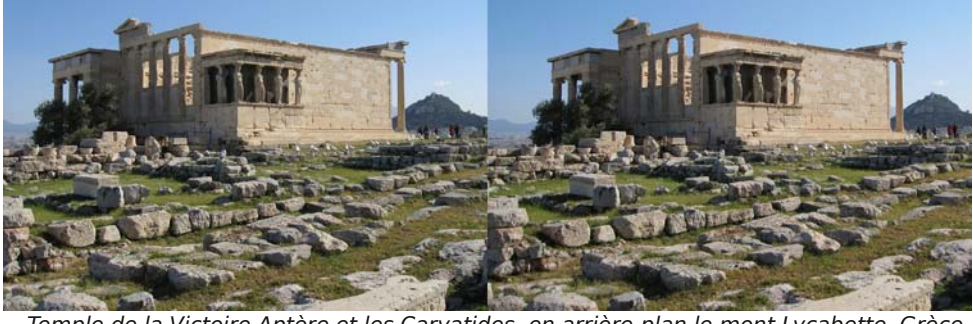

Temple de la Victoire Aptère et les Caryatides, en arrière-plan le mont Lycabette, Grèce. Photo : Pascal Granger, 2011

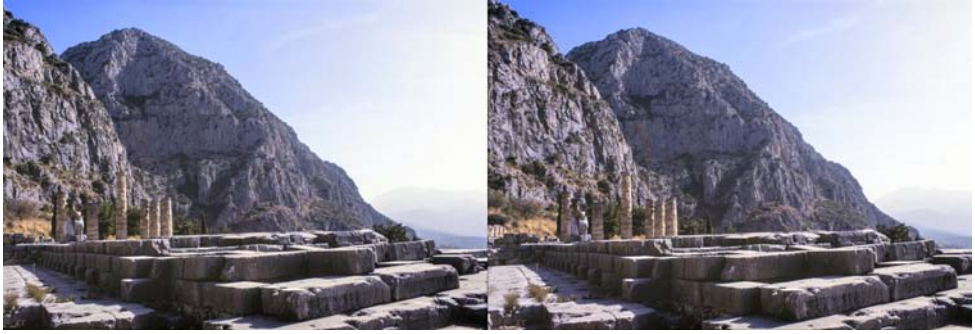

Delphes, Grèce - Photo : Thierry Mercier, 1984

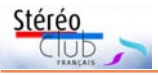

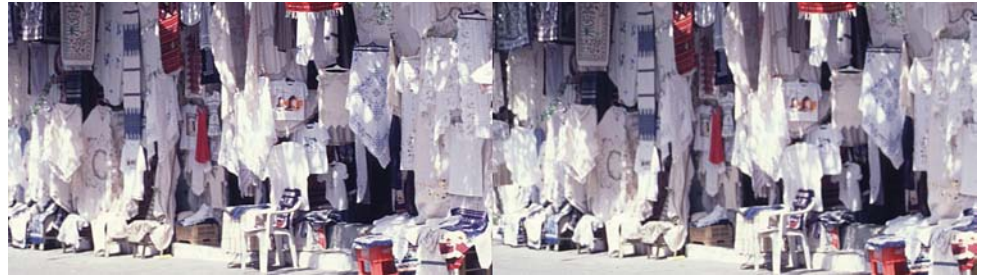

Broderies sur un marché en Crète, Grèce - Photo : Olivier Cahen

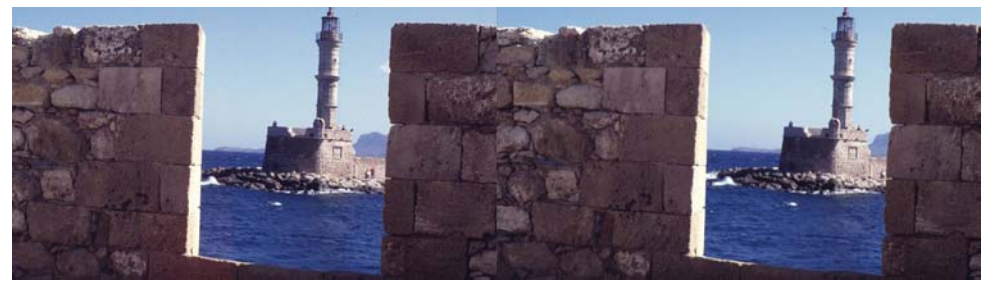

Le phare du port d'Héraklion en Crète, Grèce - Photo : Olivier Cahen, 1996

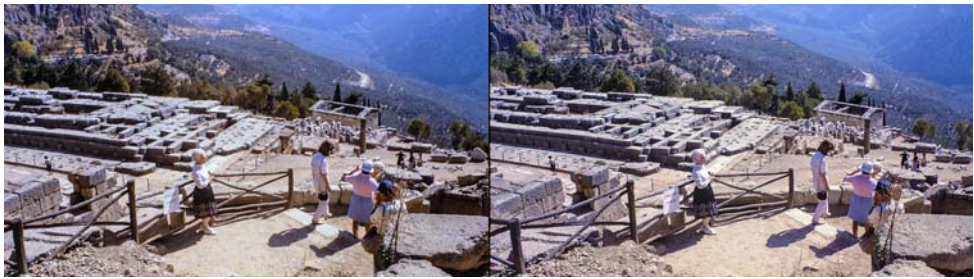

Delphes, Grèce - Photo : Thierry Mercier, 1984

# <span id="page-29-0"></span>**Nouveaux produits**

• L'Allemand **Dominik Oczkowski** a conçu un appareil photo stéréo à sténopé construit principalement en composite bois découpé avec un laser. Ce **Minuta Stereo** est ingénieux car on peut aussi bien utiliser la pellicule 120 6x6 que la pellicule 35 mm. Avec ce dernier format, on a le choix entre un format panoramique (utilisant la largeur du cadre 6x6) et un format carré. En outre, un système de calage de la pellicule per-

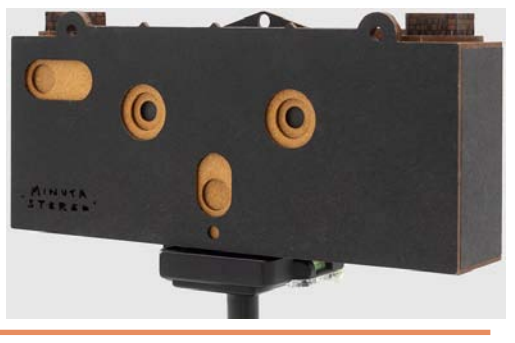

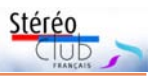

met d'obtenir des effets de décentrement vers le haut ou vers le bas. Dominik Oczkowski étant architecte de profession, il a sûrement dû penser aux photos d'architecture ! Il a également penser à décentrer les objectifs, pardon, les sténopés ! pour avoir une fenêtre stéréoscopique correctement placée.

Le prix n'est pas encore connu et une campagne de financement sera lancée sur la plateforme Kickstarter début mars 2021. Il devrait être proposé tout monté ou en kit à assembler soi-même. <https://minutastereo.eu/> <https://twitter.com/oczkostereo> <https://www.instagram.com/p/CAntn0XJARl/> <https://www.facebook.com/oczkostereo>

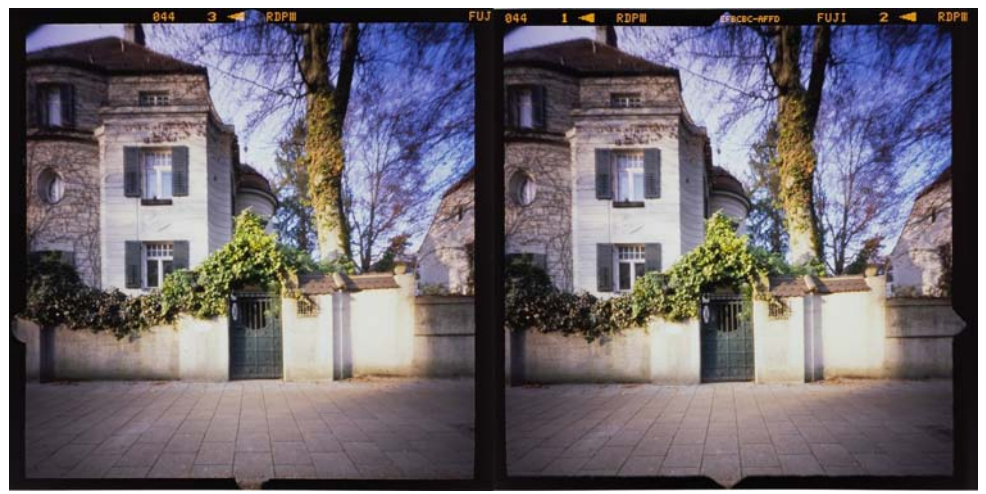

Un exemple de photo stéréo double 6x6 prise avec l'appareil Minuta Stereo - Photo © Minuta Stereo

• Si vous disposez d'une imprimante 3D, **Todd Schlemmer** propose les plans de deux appareils stéréos à sténopé. Le **terraPin 2-Headed Turtle** (ci-dessous à gauche) est un appareil double 6x6 avec une base stéréo de 61 mm. Le **terraPin Oskar^2** (ci-dessous à droite) est un autre appareil stéréo double 6x6 avec un double obturateur couplé par des engrenages.

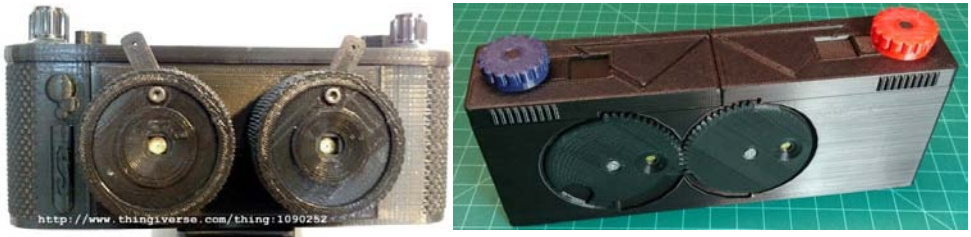

Une imprimante 3D n'est bien sûr pas capable de produire les sténopés eux-mêmes (une fine plaque métallique percée d'un trou régulier de 0,3 mm environ), il faudra les réaliser soi-même ou trouver un vendeur qui en propose.

#### <https://www.thingiverse.com/thing:1090252> <https://www.thingiverse.com/thing:2622458>

• Encore un autre apppareil stéréo double 6x6 à sténopé réalisé avec une imprimante 3D par Clint O'Connor : le **Flyer 6x6 Stereo**.

<https://3dprint.com/172856/3d-printed-camera-flyer-stereo/>

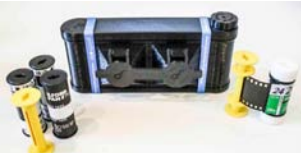

**Page 31 Pierre Meindre**

<span id="page-31-0"></span>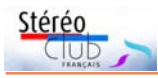

# Lettre mensuelle du Stéréo-Club Français n°1038 - Février 2021

# **Vu sur la toile**

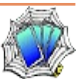

• Dans cette vidéo de 46 minutes, notre ami **Henri Clément**, un grand spécialiste des lenticulaires en France, est interviewé par **Michael Brown** qui est lui un spécialiste des lenticulaires mais aux USA ! Henri y parle de son matériel et de ses techniques pour le lenticulaire et les conversions 2D-3D. <https://youtu.be/MAsedYtYPCE>

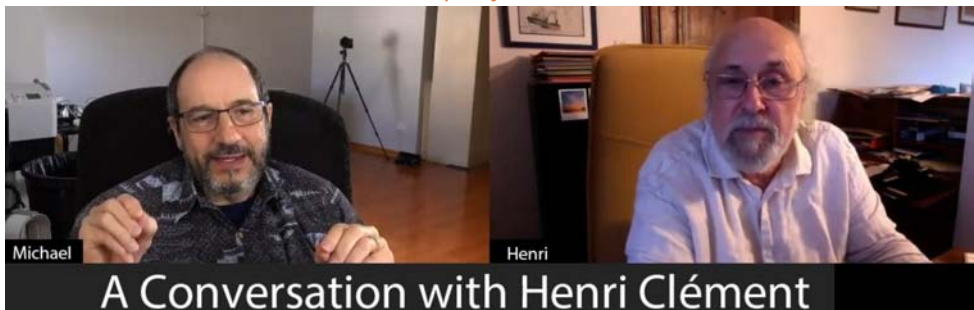

**Founder of L'IMBRICATEUR** 

• En 2020, le salon **Stereopsia** n'a pu se dérouler normalement et a été remplacé par une édition virtuelle (voir Lettre n°1036 p.30). Les organisateurs viennent de mettre en ligne une série de vidéos de l'événement couvrant presque toutes les sessions enregistrées. [https://www.youtube.com/playlist?list=PLAwXSQLbK\\_ImPE\\_Ivh1PJIrJTMQKBtz8E](https://www.youtube.com/playlist?list=PLAwXSQLbK_ImPE_Ivh1PJIrJTMQKBtz8E)

### **Pierre Meindre**

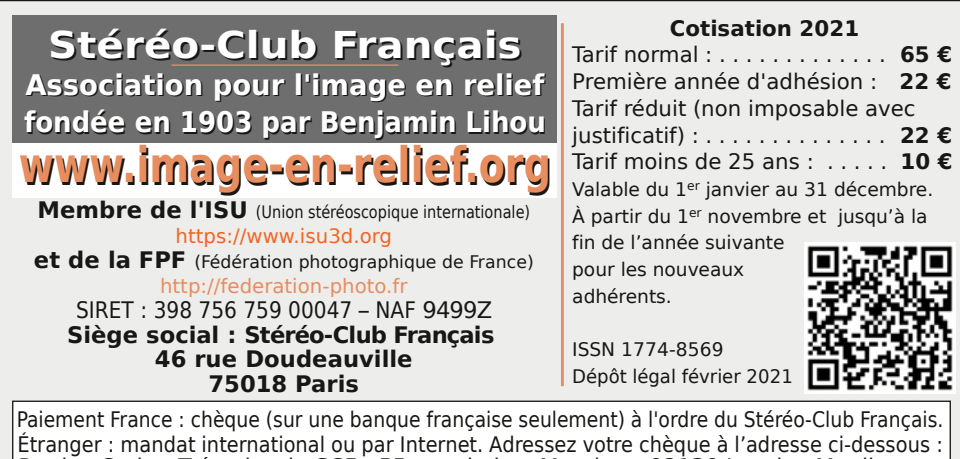

Patrice Cadot, Trésorier du SCF - 55, av. du bas Meudon - 92130 Issy-les-Moulineaux **Paiement par Internet : [www.image-en-relief.org,](https://www.image-en-relief.org/stereo/adhesion)** menu **Adhésion**

**Président du SCF, directeur de la publication : Patrick Demaret** Contacter le président du SCF : [patrick.demaret.92@gmail.com](mailto:patrick.demaret.92@gmail.com) - 06 11 15 38 25 Vice-président : Jean-Yves Gresser. Secrétaire : Thierry Mercier. Trésorier : Patrice Cadot. Rédacteur en chef de la Lettre : Pierre Meindre - [bulletin@image-en-relief.org](mailto:bulletin@image-en-relief.org) La diffusion de cette Lettre est exclusivement réservée aux membres et aux invités du Stéréo-Club Français pendant une durée de deux ans à compter de sa date de parution. Les droits d'auteur sont partagés selon les termes de la licence CC BY-NC-ND.3.0 FR (attribution, pas d'utilisation commerciale, pas de modification). Toute citation (texte, illustration, photographie) doit comporter les mentions : nom de l'auteur, Lettre n°.., Stéréo-Club Français, année de parution. Pour tout autre usage, contacter la rédaction.

**Page 32**